# **ГАОУ ВО «ДАГЕСТАНСКИЙ ГОСУДАРСТВЕННЫЙ УНИВЕРСИТЕТ НАРОДНОГО ХОЗЯЙСТВА»**

*Утверждены решением Ученого совета, протокол № 13 от 06 июля 2020 г*

# **КАФЕДРА «ИНФОРМАЦИОННЫЕ ТЕХНОЛОГИИ И ИНФОРМАЦИОННАЯ БЕЗОПАСНОСТЬ»**

# **ОЦЕНОЧНЫЕ МАТЕРИАЛЫ**

# **ПО ДИСЦИПЛИНЕ «ВЫЧИСЛИТЕЛЬНЫЕ СИСТЕМЫ, СЕТИ И ТЕЛЕКОММУНИКАЦИИ»**

# **НАПРАВЛЕНИЕ ПОДГОТОВКИ – 09.03.03 ПРИКЛАДНАЯ ИНФОРМАТИКА, ПРОФИЛЬ «ИНФОРМАЦИОННЫЕ СИСТЕМЫ В ЭКОНОМИКЕ»**

Уровень высшего образования - бакалавриат

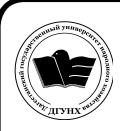

ЭЛЕКТРОННОЙ ПОДПИСЬЮ

документ подписан<br>
Электронной подпись<br>  $\alpha_{\text{mem}}$  - электронной подпись<br>  $\alpha_{\text{enangement: 5 years}}$  свыствителен: с 19.05.2021 до 19.05.2022<br>
Действителен: с 19.05.2021 до 19.05.2022<br>  $\alpha_{\text{mem}}$ Сертификат: 01D74C9001F08320000000072C4B0002 Владелец: Бучаев Ахмед Гамидович Действителен: с 19.05.2021 до 19.05.2022

#### **УДК 004.7 (075.8) ББК 32.97я73**

**Составитель –** Магомедова Мадина Гаджимурадовна, старший преподаватель кафедры «Информационные технологии и информационная безопасность» ДГУНХ.

**Внутренний рецензент –** Галяев Владимир Сергеевич, кандидат физикоматематических наук, доцент, кафедры ««Информационные технологии и информационная безопасность»» ДГУНХ.

**Внешний рецензент –** Газимагомедов Ахмед Абдуллаевич, кандидат экономических наук, главный специалист научно – организационного отдела ДНЦ РАН.

**Представитель работодателя** – Сайидахмедов Сайидахмед Сергеевич, генеральный директор компании «Текама»

*Оценочные материалы по дисциплине «*Вычислительные системы, сети и телекоммуникации*» разработаны в соответствии с требованиями федерального государственного образовательного стандарта высшего образования по направлению подготовки 09.03.03 «Прикладная информатика», утвержденного приказом Министерства образования и науки Российской Федерации от 19 сентября 2017 года, № 922, в соответствии с приказом от 5 апреля 2017г., № 301 Министерства образования и науки РФ.*

Оценочные материалы по дисциплине «Вычислительные системы, сети и телекоммуникации» размещены на официальном сайте [www.dgunh.ru](http://www.dgunh.ru/)

Магомедова М.Г. Оценочные материалы по дисциплине «Вычислительные системы, сети и телекоммуникации» для направления подготовки 09.03.03 Прикладная информатика, профиль «Информационные системы в экономике». – Махачкала: ДГУНХ, 2020 -57 с.

Рекомендованы к утверждению Учебно-методическим советом ДГУНХ 09 мая 2020 г.

Рекомендованы к утверждению руководителем основной профессиональной образовательной программы высшего образования – программы бакалавриата по направлению подготовки 09.03.03 Прикладная информатика, профиль «Информационные системы в экономике», к.э.н., доцент Раджабов К.Я.

Одобрены на заседании кафедры «Информационные технологии и информационная безопасность» 6 июня 2020г., протокол № 13.

# **СОДЕРЖАНИЕ**

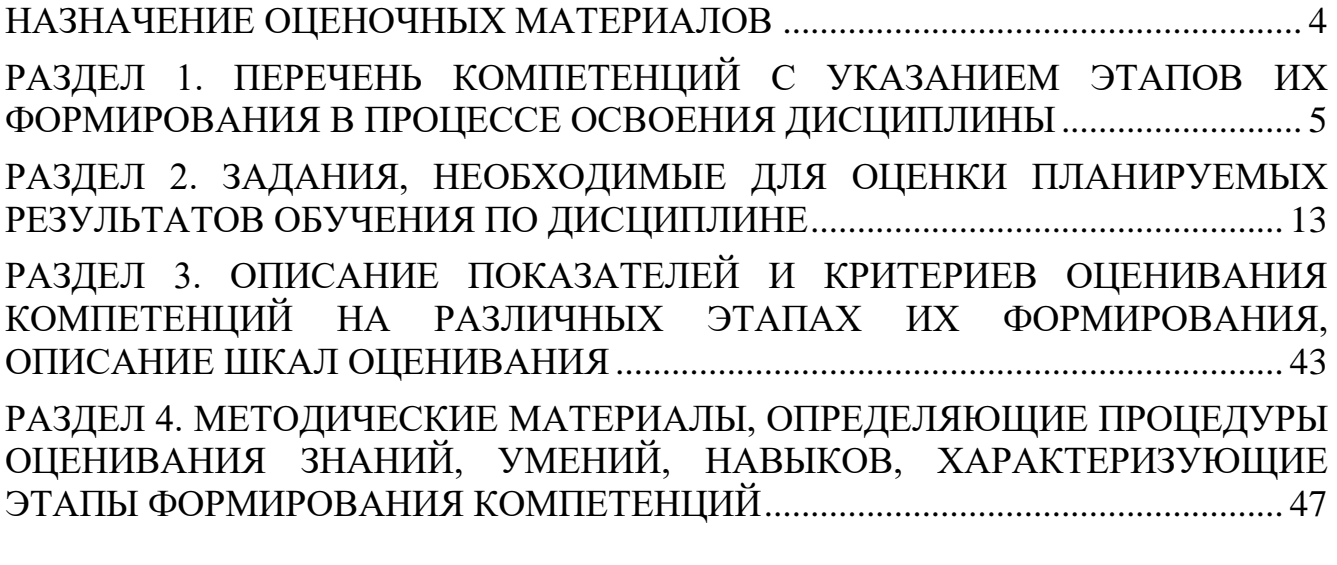

**Лист актуализации оценочных материалов …………………………………………57**

#### **НАЗНАЧЕНИЕ ОЦЕНОЧНЫХ МАТЕРИАЛОВ**

<span id="page-3-0"></span>Оценочные материалы для текущего контроля успеваемости (оценивания хода освоения дисциплин), для проведения промежуточной аттестации (оценивания промежуточных и окончательных результатов обучения по дисциплине) обучающихся по дисциплине «Вычислительные системы, сети и телекоммуникации» на соответствие их учебных достижений поэтапным требованиям образовательной программы высшего образования 09.03.03 Прикладная информатика, профиль «Прикладная информатика в экономике».

Оценочные материалы по дисциплине «Вычислительные системы, сети и телекоммуникации» включают в себя: перечень компетенций с указанием этапов их формирования в процессе освоения ОП ВО; описание показателей и критериев оценивания компетенций на различных этапах их формирования, описание шкал оценивания; типовые контрольные задания или иные материалы, необходимые для оценки знаний, умений, навыков и (или) опыта деятельности, характеризующих этапы формирования компетенций в процессе освоения ОПОП; методические материалы, определяющие процедуры оценивания знаний, умений, навыков и (или) опыта деятельности, характеризующих этапы формирования компетенций.

Оценочные материалы сформированы на основе ключевых принципов оценивания:

- валидности: объекты оценки должны соответствовать поставленным целям обучения;

- надежности: использование единообразных стандартов и критериев для оценивания достижений;

- объективности: разные обучающиеся должны иметь равные возможности для достижения успеха.

Основными параметрами и свойствами оценочных материалов являются:

- предметная направленность (соответствие предмету изучения конкретной дисциплины);

- содержание (состав и взаимосвязь структурных единиц, образующих содержание теоретической и практической составляющих дисциплины);

- объем (количественный состав оценочных материалов);

-

- качество оценочных материалов в целом, обеспечивающее получение объективных и достоверных результатов при проведении контроля с различными целями.

4

# <span id="page-4-0"></span>РАЗДЕЛ 1. ПЕРЕЧЕНЬ КОМПЕТЕНЦИЙ С УКАЗАНИЕМ ЭТАПОВ ИХ<br>ФОРМИРОВАНИЯ В ПРОЦЕССЕ ОСВОЕНИЯ ДИСЦИПЛИНЫ 1.1 Перечень формируемых компетенций

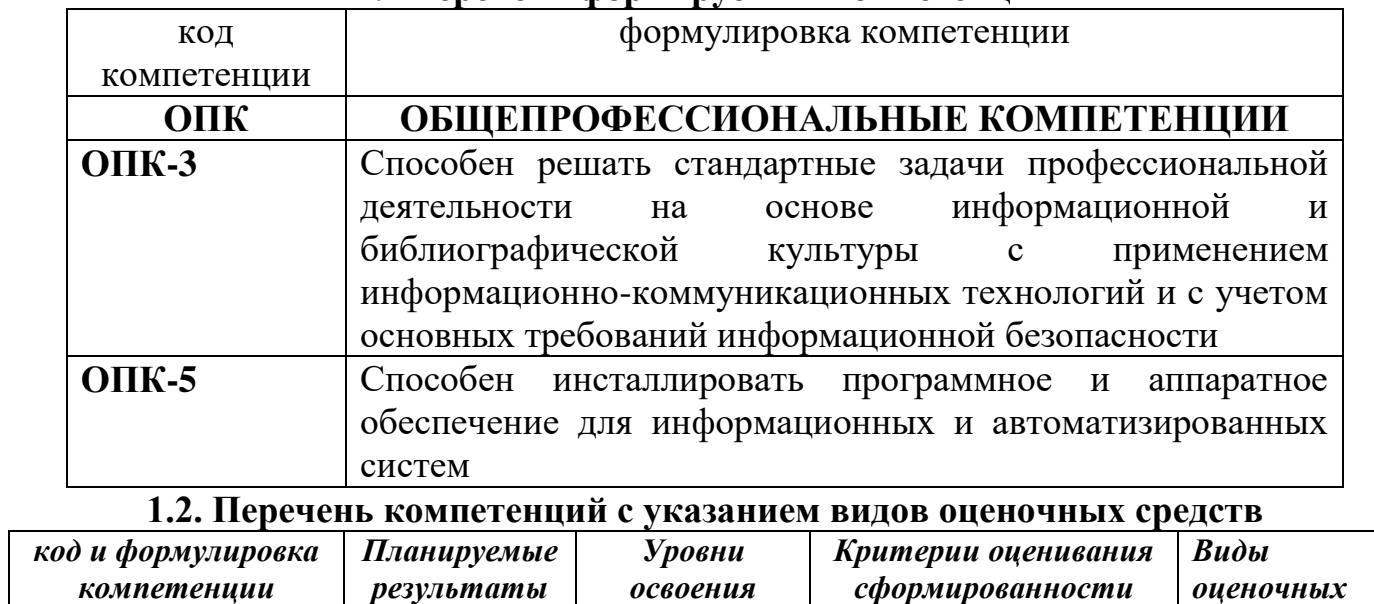

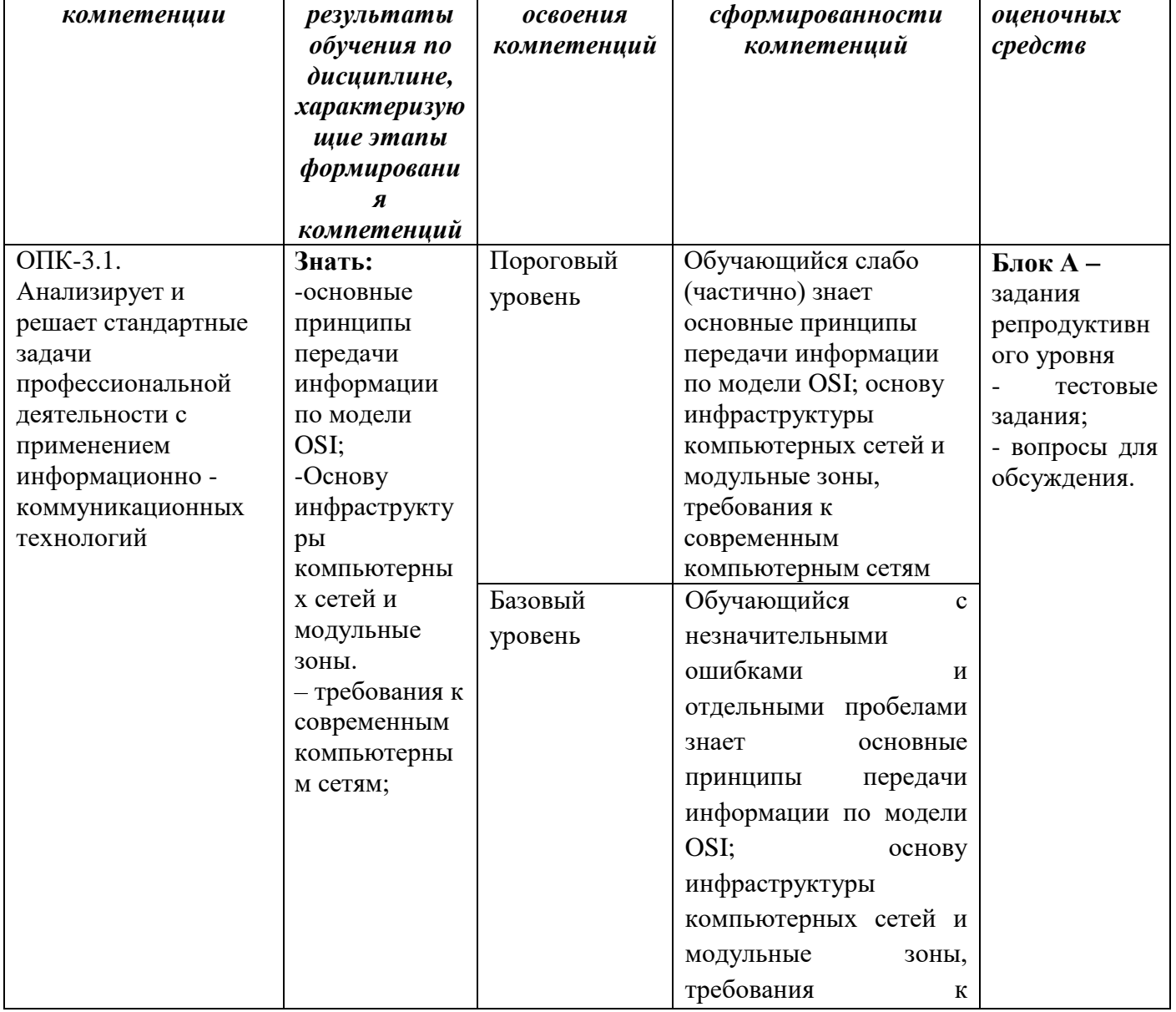

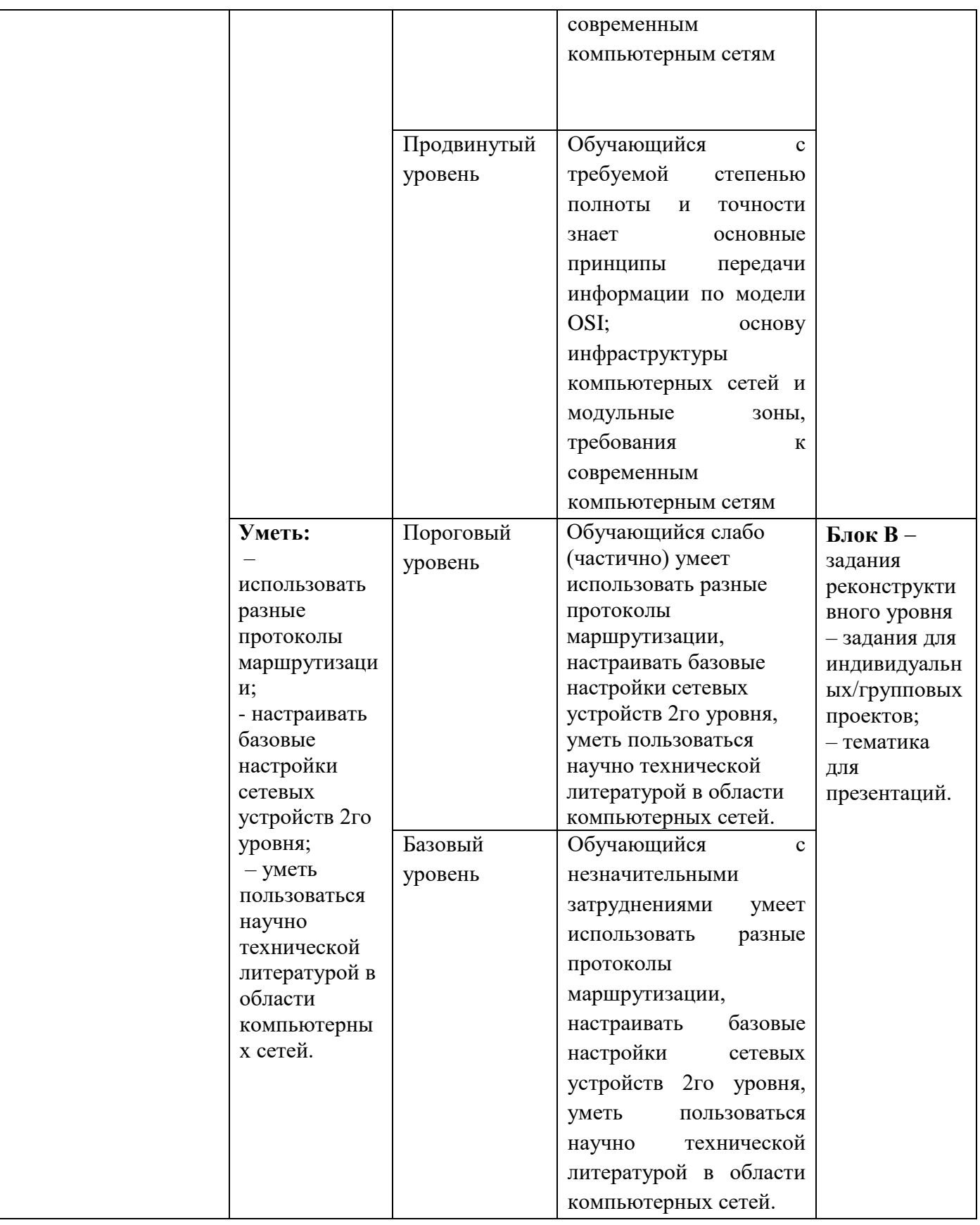

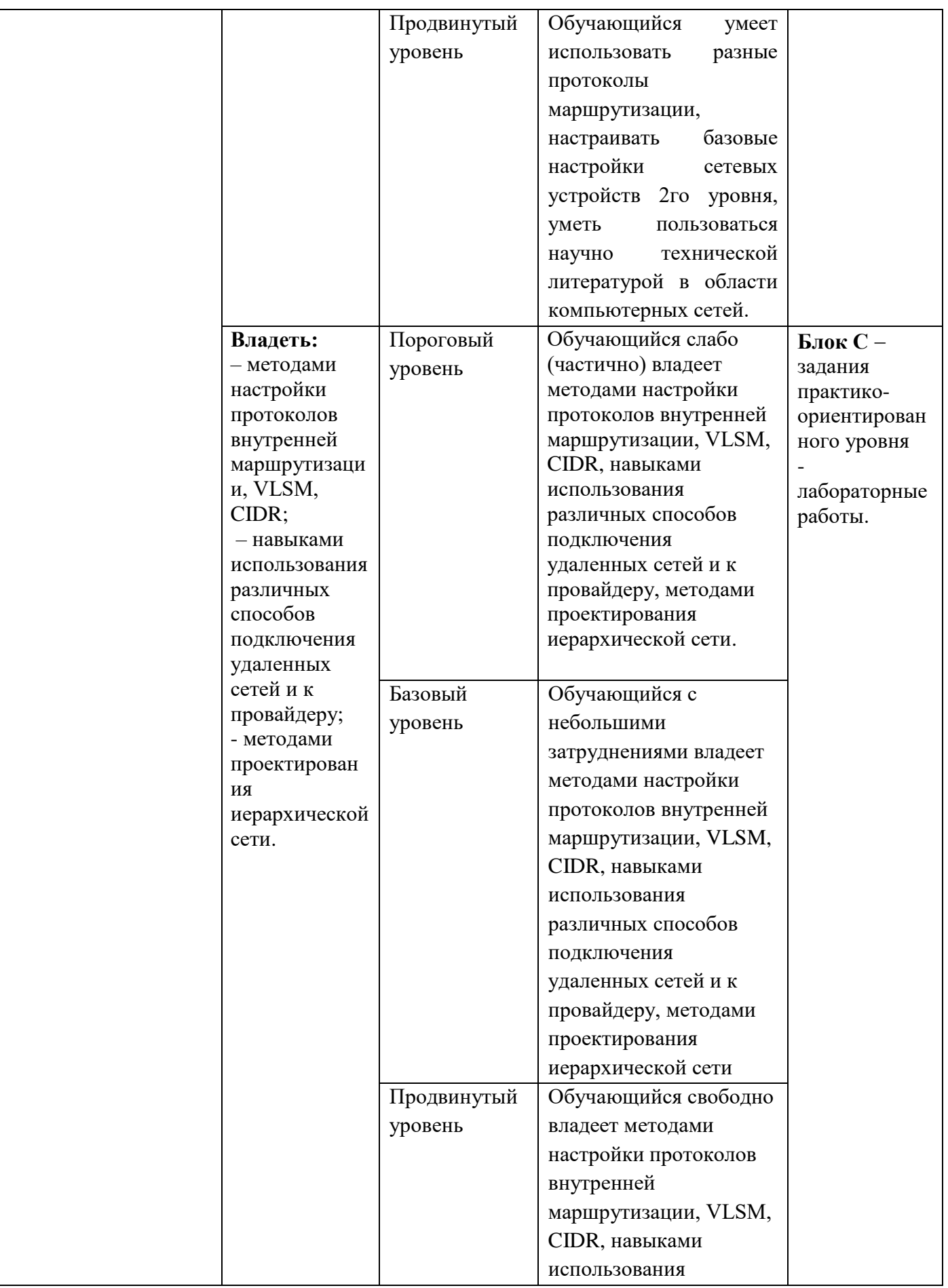

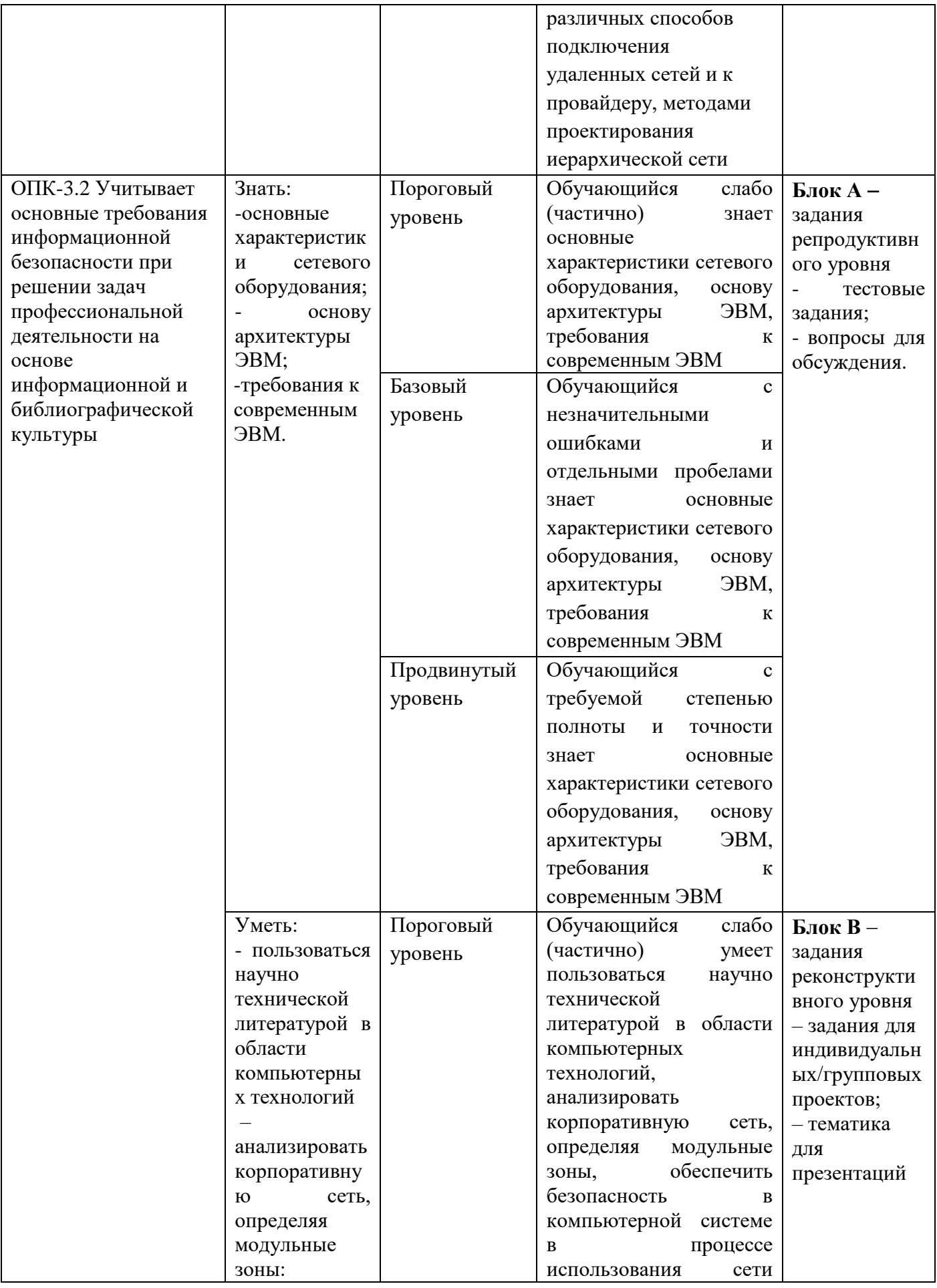

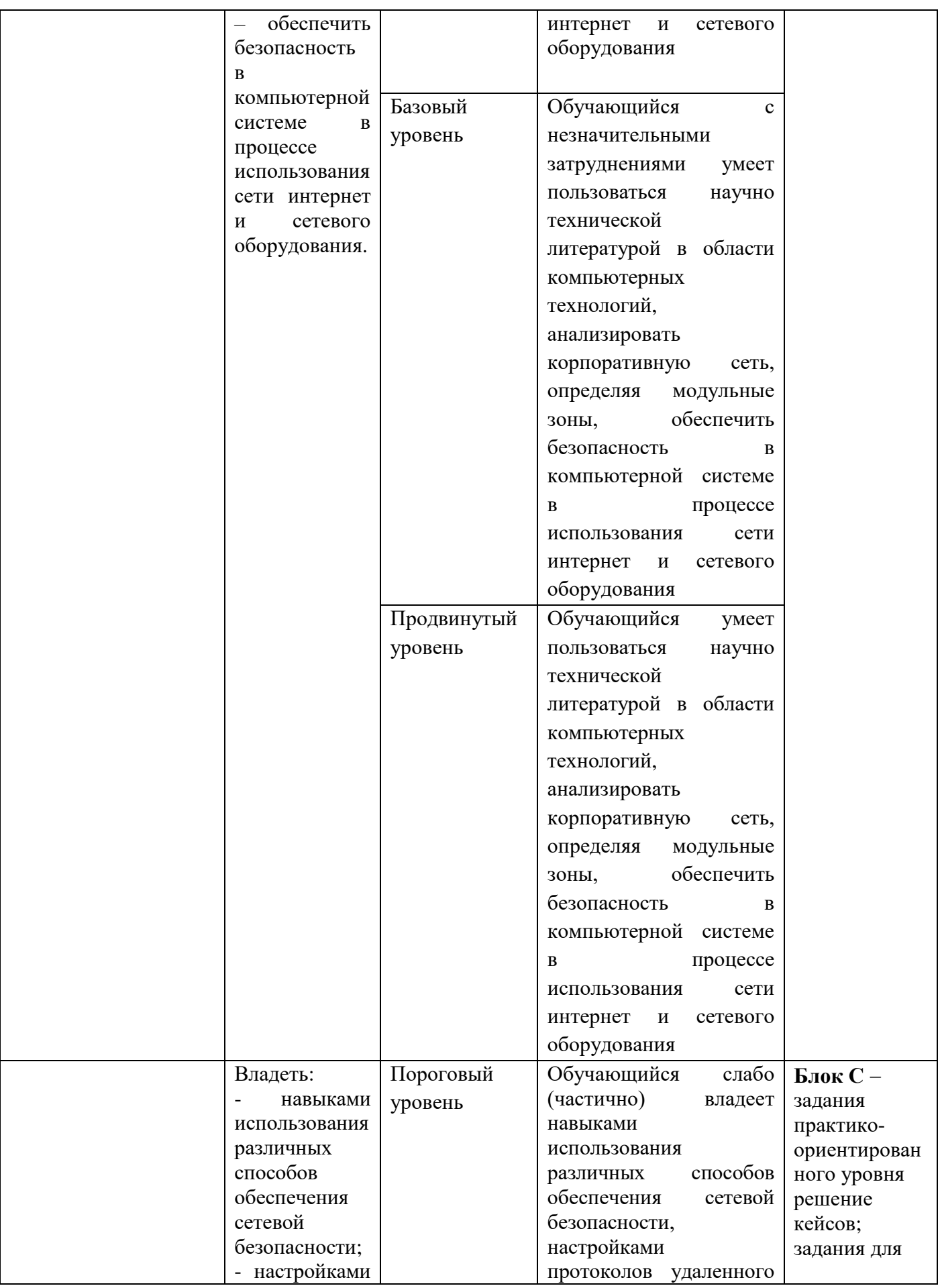

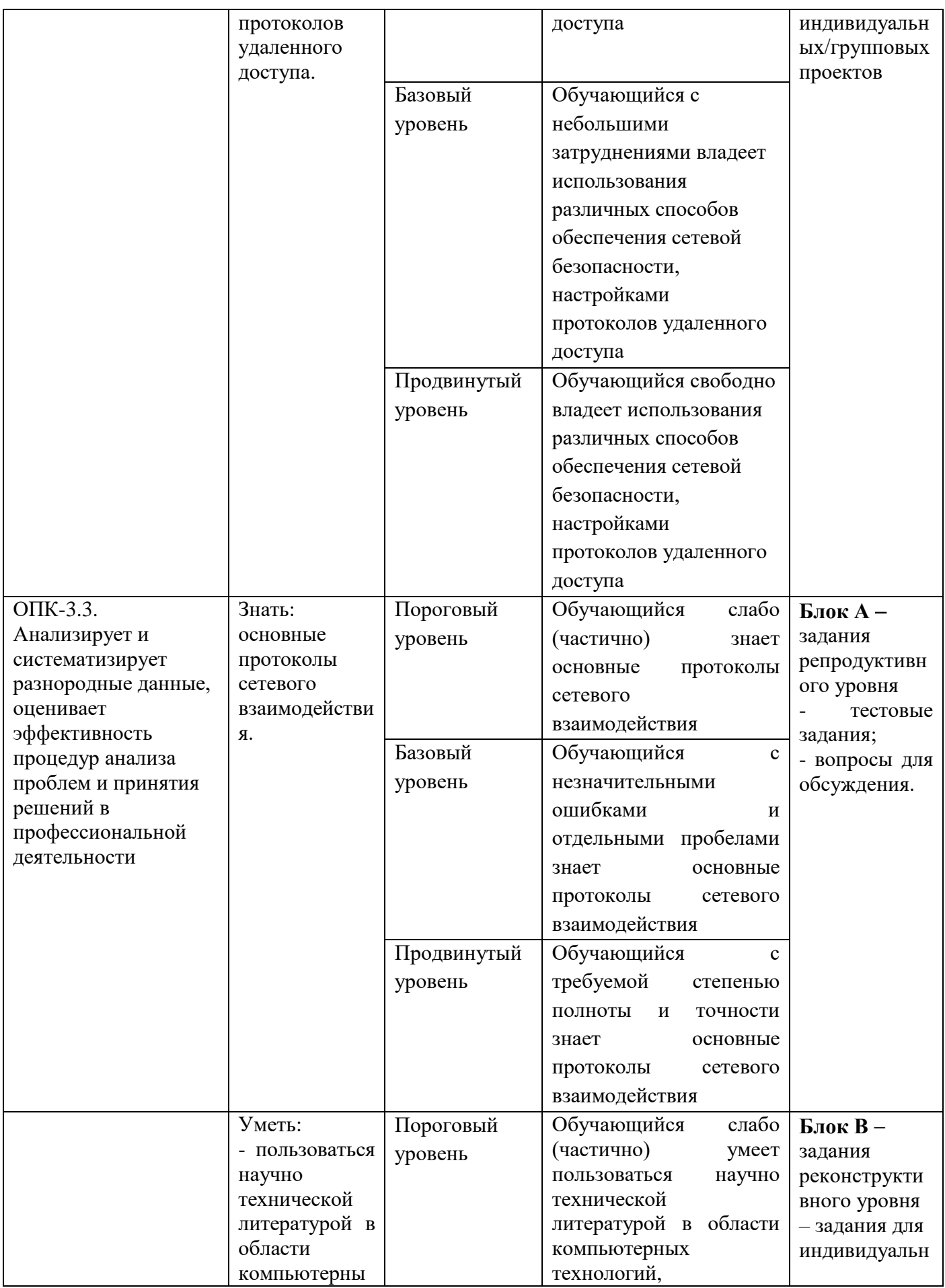

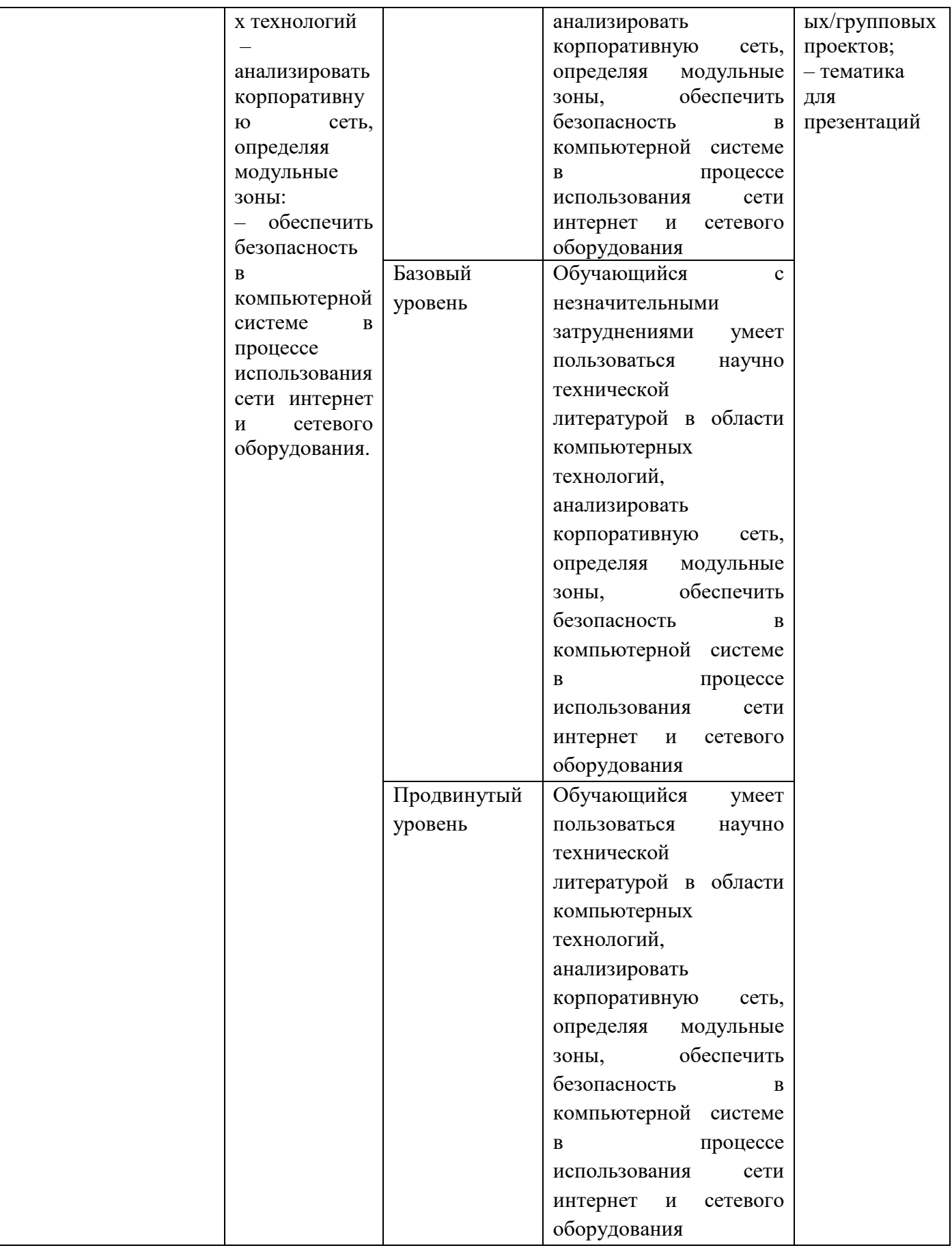

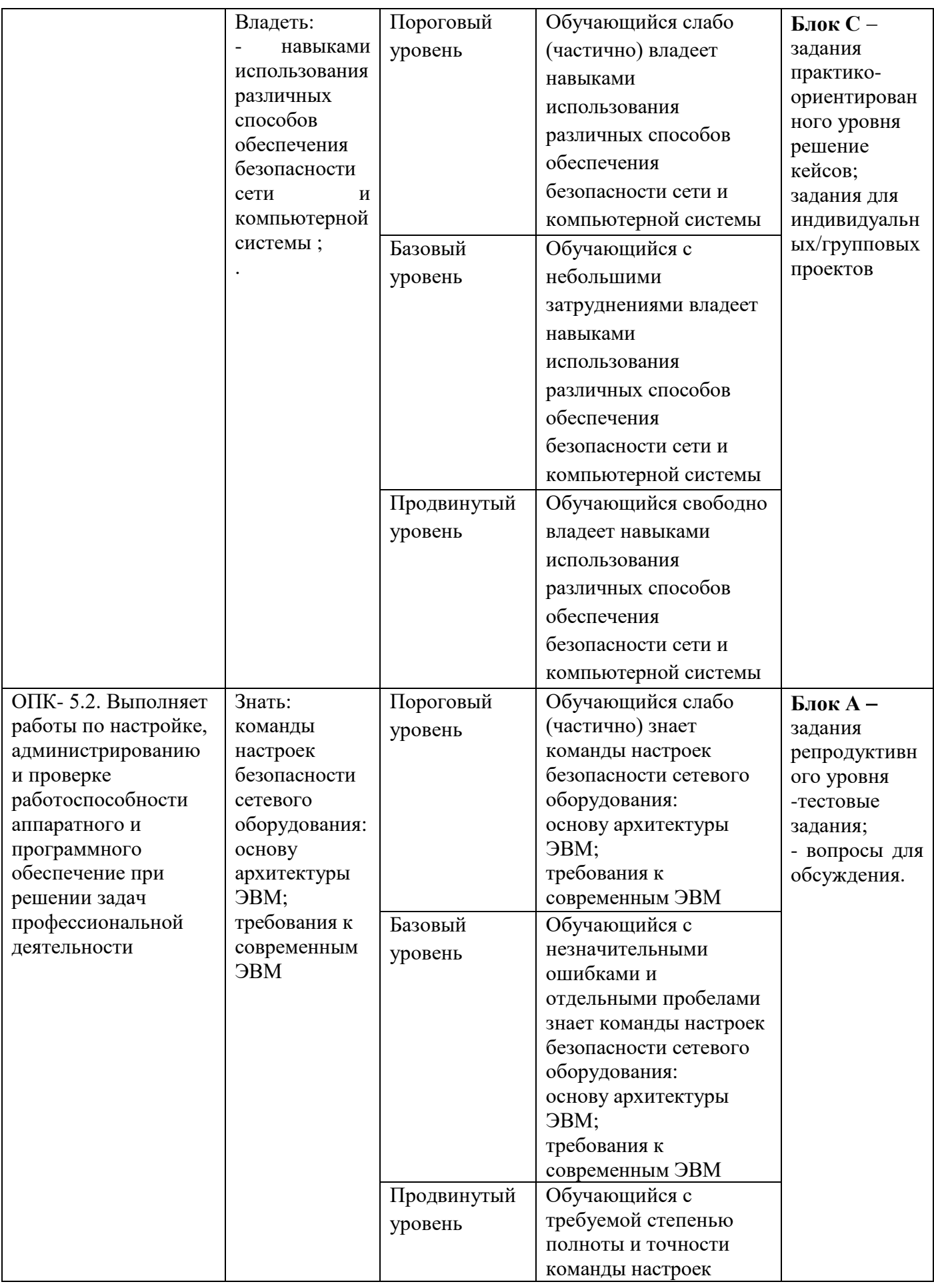

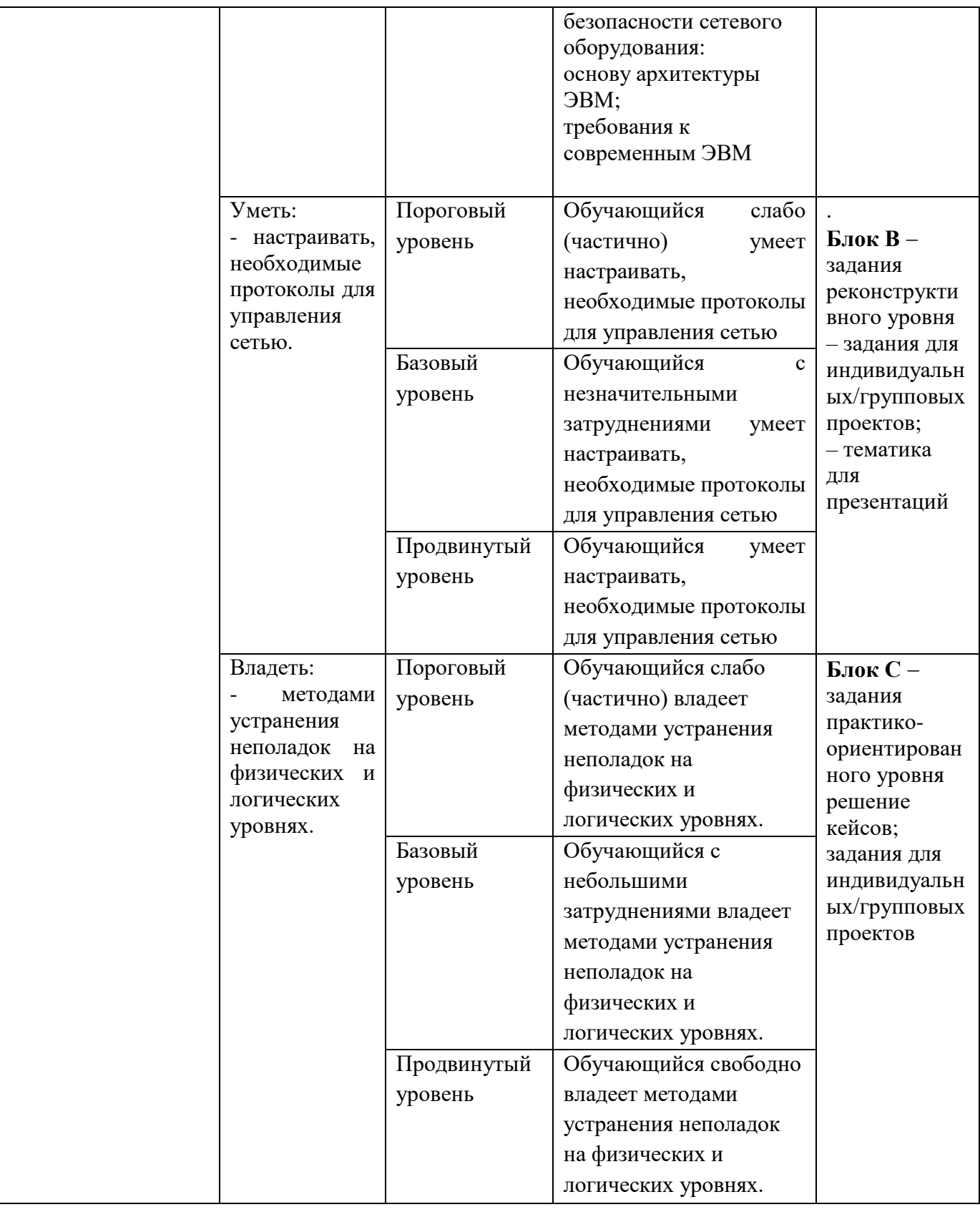

#### <span id="page-12-0"></span>**РАЗДЕЛ 2. ЗАДАНИЯ, НЕОБХОДИМЫЕ ДЛЯ ОЦЕНКИ ПЛАНИРУЕМЫХ РЕЗУЛЬТАТОВ ОБУЧЕНИЯ ПО ДИСЦИПЛИНЕ Для проверки сформированности компетенции**

ОПК-3.1. Анализирует и решает стандартные задачи профессиональной деятельности с применением информационно-коммуникационных технологий

# **Блок А. Задания репродуктивного уровня («знать») А.1 Фонд тестовых заданий по дисциплине**

## **Тестовые задания**

## **1. Основной комплект персонального компьютера**

- a. Монитор, системный блок, клавиатура, сканер
- **b. Монитор, системный блок, клавиатура, мышь**
- c. Монитор, процессор, клавиатура, мышь
- d. Монитор, системный блок, принтер, мышь

## **2. Основной источник информации в современности**

- a. Книги
- **b. Интернет**
- c. СМИ
- d. Телевидение

#### **3. Внутренние комплектующие персонального компьютера**

#### **a. Процессор, материнская плата, видеокарта**

- b. Оперативная память, USB адаптер, модем
- c. Сетевая плата, материнская плата, роутер
- d. Сетевая карта, модем, USB адаптер

## **4. Устройства ввода информации**

- a. Сканер, принтер, микрофон
- **b. Сканер, микрофон**
- c. Сканер, монитор, наушники
- d. Принтер, сканер

## **5. Текстовый редактор MS office**

- a. MS Excel
- **b. MS Word**
- c. MS Power Point
- d. MS access

## **6. Табличный редактор MS office**

#### **.MS Excel**

- a. MS Word
- b. MS Power Point
- c. MS access

## **7. Информация в компьютерной системе представляется в виде**

- a. Текста
- b. Чисел $0-9$
- **c. 0 и 1**
- d. 1 и 2

#### **8. Наименьшая единица измерения информации**

- a. Байт
- **b. Бит**
- c. Гигабайт
- d. Мегабайт

## **9. Сеть Интернет -**

- a. Связь в пределах одной аудитории
- b. Связь, объединяющая несколько зданий
- **c. Связь, объединяющая компьютеров всего мира**
- d. Связь между двумя компьютерами

## **10. Связь, объединяющая несколько зданий одновременно**

- a. Глобальная сеть
- **b. Локальная сеть**
- c. Региональная сеть
- d. Корпоративная сеть

## **11. Устройство обработки данных**

a. Материнская плата

## **b. Центральный процессор**

- c. Видеокарта
- d. Жесткий диск

## **устройства для многократной записи:**

- a. СD-DVD диски
- b. CD-R и DVD-R диски

## **c. CD-RW и DVD- RW диски**

d. BLUE-RAY диски

#### **12.устройства, которые подключаются к компьютеру и расширяют его возможности**

- a. Устройства ввода информации
- **b. Периферийные устройства**
- c. Устройства хранения информации
- d. Устройства вывода информации

## **13. Периферийные устройства**

- a. Сканер
- b. Клавиатура
- c. Мышь
- d. Принтер

## 14. Внешние устройства хранения информации

- a. Жесткий диск
- b. Модем
- **c. CD RW**
- d. Блок питания

## **15.Устройства вывода информации**

- **a. Принтер**
- b. Сканер
- **c. Колонки**
- d. Микрофон

## **16.Основное программное обеспечение, необходимое для функционирования всей компьютерной системы**

- a. MS office
- **b. Операционная система**
- c. Антивирусная программа
- d. Утилиты

**17. представляет собой большую печатную плату, к которой подключается вся электромеханическая часть компьютерной системы**

- a. Процессор
- b. Системный блок
- **c. Материнская плата**
- d. Оперативная память

## **18. Память, применяемая для временного хранения информации**

- a. ПЗУ
- **b. ОЗУ**
- c. Жесткие носители информации
- d. Гибкие носители информации

## **А2. Вопросы для обсуждения**

- 1. Методы подключения к глобальной сети
- 2. Сравнительный анализ современных сетей
- 3. Требования к современной сети
- 4. Сравнительный анализ модели OSI и TCP/IP
- 5. Возможности Cisco Packet tracer
- 6. Требования к уровню доступа модели OSI
- 7. Требования к физическому уровню модели OSI
- 8. Требования к транспортному уровню модели OSI
- 9. Требования к сетевому уровню модели OSI
- 10.Сервер-клиент взаимодействия. Уровень приложения
- 11. Сеансовый уровень модели OSI

## **Блок В. Задания реконструктивного уровня («уметь») В1. Лабораторные работы**

**Лабораторная работа 1. просмотр сетевого трафика с помощью программы Wireshark**

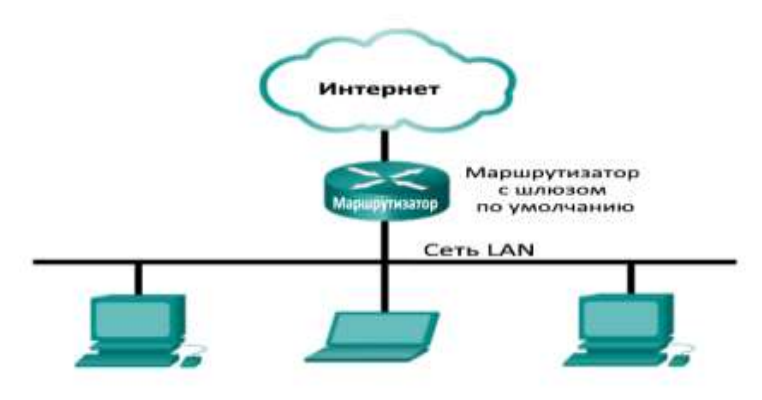

1. Загрузка и установка программы Wireshark (необязательно)

2. Сбор и анализ данных протокола ICMP по локальным узлам в программе Wireshark

• Начать и остановить сбор данных трафика эхо-запросов с помощью команды ping к локальным узлам.

- Найдите данные об IP- и MAC-адресах в полученных PDU.
- 3. Сбор и анализ данных протокола ICMP по удалённым узлам в программе Wireshark

• Начать и остановить сбор данных трафика эхо-запросов с помощью команды ping к удалённым узлам.

• Найдите данные об IP- и MAC-адресах в полученных PDU. • Поясните, почему МАС-адреса удалённых узлов отличаются от МАС-адресов локальных узлов..

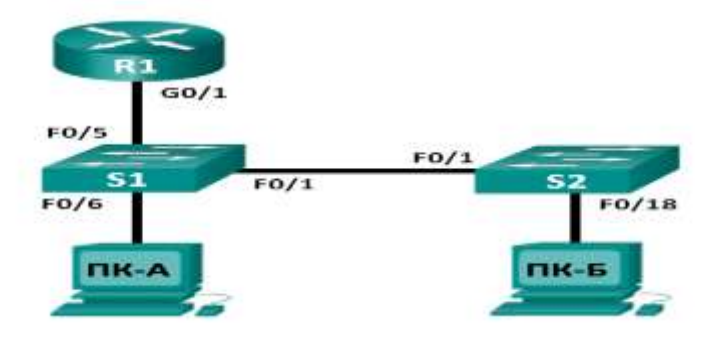

**Лабораторная работа 2. использование калькулятора Windows в работе с сетевыми адресами**

- 1. Доступ к калькулятору Windows
- 2. Перевод чисел из одной системы счисления в другую
- 3. Перевод IPv4-адресов узлов и масок подсети в двоичную систему счисления
- 4. Определение количества узлов в сети с помощью двух цифр
- 5. Преобразование MAC- и IPv6-адресов в двоичную форму

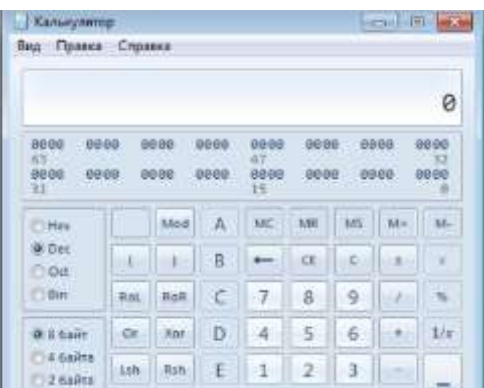

## **Лабораторная работа 3. изучение функции обмена файлами между одноранговыми устройствами**

1. Определить одноранговых сетей, протоколов обмена файлами и приложений 2. Анализ проблем, возникающих при обмене файлами в одноранговых сетях

3. Изучение судебных процессов, связанных с нарушением авторских прав в одноранговых сетях

## **Лабораторная работа 4. изучение FTP**

- 1. Запуск FTP из командной строки
- **2.** Загрузка FTP-файла с помощью клиента WS\_FTP LE
- **3.** Запуск FTP в браузере Исходные данные/сценарий FTP (протокол передачи файлов) входит в набор протоколов TCP/IP. Протокол FTP используется для передачи файлов от одного сетевого устройства к другому. В ОС Windows входит клиентское FTP- приложение, которое можно запустить из командной строки. Существуют также бесплатные версии FTP с графическим интерфейсом пользователя (GUI), которые можно загрузить из Интернета. Работать с ними гораздо проще, чем набирать текст в командной строке.

Протокол FTP часто используется для передачи файлов, размер которых слишком велик для пересылки по электронной почте. При использовании протокола FTP один компьютер обычно является сервером, а другой клиентом. При доступе к серверу со стороны клиента необходимо указать имя пользователя и пароль. На некоторых FTP-серверах предусмотрен пользователь с именем anonymous. Для доступа к подобным сайтам нужно указать имя пользователя «anonymous» (аноним), пароль не требуется. Обычно такие узлы разрешают анонимным пользователям копировать определённые данные, но не позволяют размещать файлы. В ходе этой лабораторной работы необходимо изучить, как получить анонимный доступ к FTP с помощью командной строки Windows C:\>, научитесь пользоваться FTP-клиентом с графическим интерфейсом WS\_FTP LE и воспользуетесь анонимным доступом к FTP через браузер.

## **Лабораторная работа 5. наблюдение за разрешением DNS**

- 1. Наблюдение за DNS-преобразованием URL-адреса в IP-адрес
- **2.** Наблюдение за поиском веб-сайта в DNS с помощью команды nslookup
- **3.** Наблюдение за поиском почтовых серверов в DNS с помощью команды «nslookup»

DNS (система доменных имён) активируется, когда в адресную строку браузера вводится унифицированный указатель ресурса (URL-адрес), например http://www.cisco.com. Первая часть URL- адреса определяет используемый протокол. Наиболее распространённые протоколы — это HTTP (протокол передачи гипертекста), HTTPS (протокол передачи гипертекста по шифрованному каналу) и FTP (протокол передачи файлов). Система DNS использует вторую часть URL-адреса, которая в приведённом примере является www.cisco.com. DNS преобразует доменное имя (www.cisco.com) в IP-адрес, позволяющий исходному узлу достичь узла назначения. В ходе этой лабораторной работы можно понаблюдать, как работает DNS, и воспользуетесь командой nslookup (поиск на сервере имён), чтобы получить дополнительную информацию о DNS. Лабораторная работа выполняется в разбивая группу на подгруппы.

## **В2. Тематика презентаций**

- 1. Сравнительный анализ моделей OSI и TCP/IP
- 2. Интерфейс cisco Packet tracer
- 3. Уровень приложения. Сервер-клиент взаимодействия
- 4. Сетевые угрозы
- 5. Сетевая операционная система IOS
- 6. Фильтрация трафика. ACL-списки
- 7. Сетевое оборудование Cisco

## **Блок С. Задания практико-ориентированного уровня для диагностирования сформированности компетенций («владеть»)**

## **С1. Кейс-задача.**

**Кейс-задача 1.** Объяснить роль протоколов и организаций стандартизации в содействии совместимости построения сетей. Учащиеся определят, какие способы обмена данными можно использовать, если стандарты отсутствуют или не согласованы, а также устранят проблему связи, установив соответствующие стандарты.

**Кейс-задача 2.** Объяснить роль протоколов и организаций стандартизации в содействии совместимости построения сетей. Студенты должны продемонстрировать сопоставление сетевых коммуникаций с повседневными делами, пользуясь установленными процедурами и стандартами.

## **С1. Задания для индивидуальных/групповых проектов**

- 1. Построить модель сети образовательного учреждения
- 2. Построить модель сети медицинского учреждения
- 3. Построить модель сети магазина компьютерной техники
- 4. Построить модель сети супермаркета
- 5. Документировать существующую сеть образовательного учреждения
- 6. Документировать существующую сеть медицинского учреждения
- 7. Документировать существующую сеть магазина компьютерной техники
- 8. Построить иерархическую модель сети
- 9. Масштабировать существующую сеть ДГУНХ
- 10.Организовать политику безопасности для сети образовательного учреждения.

## **Блок Д. Задания для использования в рамках промежуточной аттестации Д1. Вопросы для подготовки к итоговому экзамену**

- 1. Принципы построения персонального компьютера. Классификация компьютеров.
- 2. Основные блоки персонального компьютера и их назначение. Элементы конструкции ПК.
- 3. Функциональные характеристики ПК. Микропроцессоры. Системные платы.
- 4. Инструменты и программное обеспечение, используемое при работе с компонентами персонального компьютера, их назначение.
- 5. Назначение операционной системы. Описание и сравнение операционных систем — назначение, ограничения и совместимость. Выбор операционной системы в соответствии с нуждами клиента
- 6. Установка операционной системы. Обслуживание операционной системы.
- 7. Классификация программного обеспечения. Системное программное обеспечение. Прикладное программное обеспечение.
- 8. Классификация вычислительных систем. Информационно-вычислительные сети. Системы передачи данных и их характеристики.
- 9. Модель взаимодействия открытых систем. Модели данных OSI и TCP/IP.
- 10. Принципы построения телекоммуникационных вычислительных сетей. Телекоммуникационные системы.
- 11. Сущность маршрутизации. Протоколы маршрутизации.

## Для проверки сформированности компетенции

ОПК-3.2 Учитывает основные требования информационной безопасности при решении задач профессиональной деятельности на основе информационной и библиографической культуры.

#### Блок А. Задания репродуктивного уровня («знать») А.1 Фонд тестовых заданий по дисциплине Тестовые залания

1. Какой уровень в иерархической схеме сети характеризуется применением технологии безопасности портов и подачи питания по Ethernet (PoE)?

ьа. уровень ядра

б. уровень доступа

#### в. уровень распределения

г. центральный уровень

2. Какую наиболее сложную задачу должны решать отделы ИТ с учётом роста количества персональных устройств, например смартфонов и планшетных компьютеров, подключённых к корпоративной сети?

#### а. управляемость

#### б. безопасность

- в. совместный доступ
- г. виртуализация
- 2. Какой уровень иерархической модели архитектуры выполняет функции контроля на границе?

#### а. уровень ядра

б. уровень доступа

- в. уровень распределения
- г. центральный уровень

4. Какой модуль корпоративной архитектуры Cisco содержит здание или группу состоящую зданий, нескольких локальных сетей определённой **H3**  $\bf{B}$ географической области?

а. филиал предприятия

## б. комплекс зданий предприятия

- в. ЦОД предприятия
- г. граница предприятия

5. Чем иерархическая структура лучше плоской сети?

а. иерархическая структура создаёт больше широковещательных рассылок по сети

б. Иерархическая структура задаёт жёсткие правила построения сети.

## в. **Иерархическая структура содержит блоки сети меньшего размера, которыми проще управлять**

г. Иерархическая структура повышает время отклика сети

6. Какое решение, используемое при проектировании сети, позволяет расширить возможности подключения узлов к уровню доступа для конечных устройств?

а. реализация EtherChannel

#### **б. внедрение беспроводного подключения**

в. реализация избыточности

г. граница предприятия

7. Какую наиболее сложную задачу должны решать отделы ИТ с учётом роста количества персональных устройств, например смартфонов и планшетных компьютеров, подключённых к корпоративной сети

а. виртуализация

#### **б. безопасность**

в. совместная работа

г. хранение данных

8. Во время плановой проверки технический специалист обнаружил, что установленное на ПК программное обеспечение осуществляло тайный сбор данных об интернет-сайтах, посещаемых пользователями с данного компьютера. Какому типу угрозы подвергается данный компьютер?

а. атака нулевого дня

#### **б. шпионское ПО**

в. Кража личных данных

г. DoS –атака

10. Какой тип проектирования сетей сочетает в себе голосовые, видео- и другие данные, передаваемые по одному и тому же каналу связи?

а. традиционная сеть

#### **б. объединенная сеть**

в. Сеть хранения данных

г. экстранет

11. сетевая инфраструктура, предоставляющая доступ к другим сетям на большой территории; обычно принадлежит провайдерам телекоммуникационных услуг и находится под их управлением.

#### **а. глобальная сеть**

б. городская сеть

в. локальная сеть

г. региональная сеть

12. сетевая инфраструктура, которая охватывает территорию больше, чем локальная сеть, но меньше глобальной сети (например, город). Как правило, управляет городскими сетями одна организация, например, крупный сетевой оператор

а. глобальная сеть

#### **б. городская сеть**

в. локальная сеть

г. региональная сеть

13. связывают оконечные устройства в ограниченной области, например, в доме, школе, офисном здании или комплексе зданий.

а. WAN

б. WLAN

#### **в. LAN**

г. VLAN

14. связывают локальные сети в обширных географических областях, таких как города, штаты, регионы, страны или континенты

## **а. WAN**

- б. WLAN
- в. LAN

г. VLAN

15. сетями обычно управляют операторы связи (SP) или Интернет-провайдеры (ISP).

## **а. WAN**

- б. WLAN
- в. LAN
- г. VLAN

16. объединение взаимосвязанных сетей в мировом масштабе.

- а. WAN
- б. WLAN
- в. LAN

## **г. Интернет**

17. используется в английском языке для описания нескольких подключенных друг к другу сетей

а. Internet

## **б. internet**

в. экстранет

г. Интранет

**18.** Термин часто используется для обозначения частных сетей LAN и WAN, которые принадлежат организации и доступны только ее членам, сотрудникам и прочим авторизованным лицам.

- а. Internet
- б. internet
- в. экстранет
- **г. Интранет**

## **А2. Вопросы для обсуждения**

- 1. Иерархическая модель cisco. Уровни и требования к проектированию
- 2. Проектирование локальных сетей
- 3. Организация избыточности в сети
- 4. Масштабирование существующей сети
- 5. Резервирование логический каналов. Протокол STP
- 6. Избыточность сети
- 7. Внедрение беспроводных точек в корпоративную сеть
- 8. Организация безопасности в корпоративной сети.

## **Блок В. Задания реконструктивного уровня («уметь») Лабораторная работа 1. Настройка туннеля VPN GRE по схеме «точкаточка»**

## **Задачи**

- 1. Базовая настройка устройств
- **2.** Настройка туннеля GRE
- **3.** Включение маршрутизации через туннель GRE

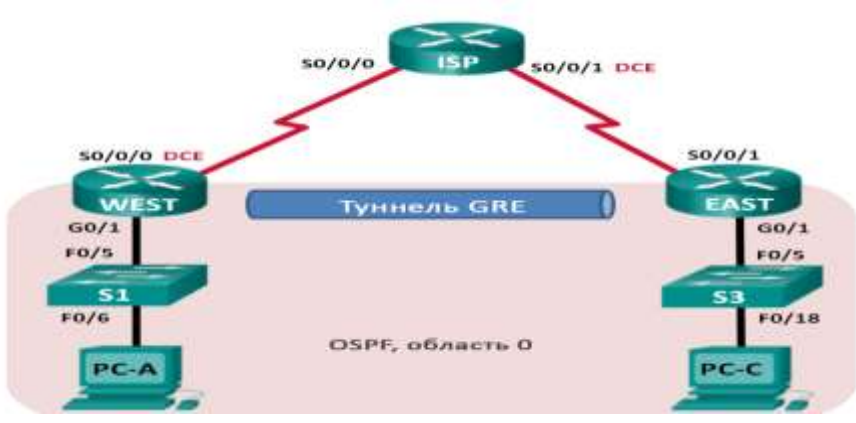

**Лабораторная работа 1. Настройка Syslog, SNMP и NTP Задачи** 

- 1. Базовая настройка устройств
- 2. Настройка NTP
- 3. Настройка Syslog
- 4. Настройка диспетчера и агентов SNMP
- 6. Преобразование кодов OID с использованием Cisco SNMP Object Navigator

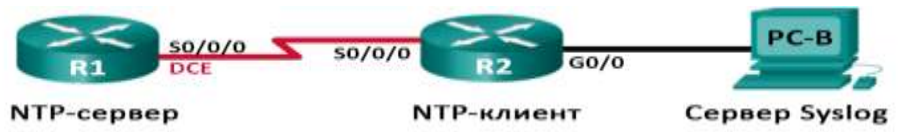

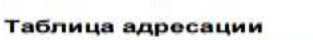

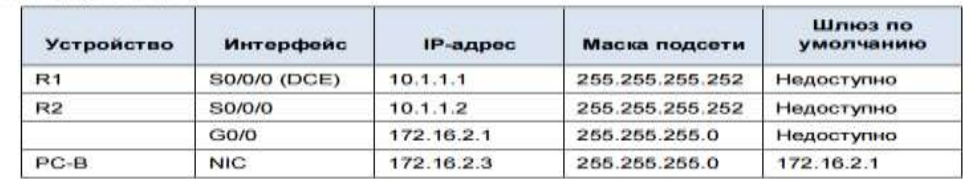

## **В2. Комплект тематик для презентаций**

- 1. Проектирование LAN с помощью расширенных VLAN
- 2. Беспроводные сети. Технологии и оборудование
- 3. Масштабирование существующей сети
- 4. Анализ методов подключения к WAN
- 5. Устранение неполадок в сети

#### **Блок С. Задания практикоориентированного уровня для диагностирования сформированности компетенций («владеть»)**

#### **С1. Кейс-задача.**

**Кейс-задача 1.** Объяснить необходимость проектирования иерархической сети с возможностью расширения.

*Сценарий.* 

Работодатель открывает новый филиал. Системного администратора перевели на новый объект. В задачи входят проектирование и обслуживание сети нового филиала. При проектировании сетей администраторы других филиалов использовали трехуровневую иерархическую модель Cisco.

Системный администратор решил использовать аналогичный метод. Поясните их с примерами.

Ресурсы

• Доступ к Интернету

• Текстовый редактор

**Кейс-задача 2.** Моделировать многоуровневого проекта сети.

Объяснить с пояснениями необходимости проектирования иерархической сети с возможностью расширения.

*Сценарий*

В качестве отчета о проделанной работе на должности сетевого администратора решили подготовить презентацию, моделирующую работу сети, чтобы объяснить руководителю филиала, каким образом сеть функционирует на данный момент.

Небольшая сеть включает в себя следующее оборудование:

• один маршрутизатор Cisco серии 2911;

- один коммутатор Cisco серии 3560;
- один коммутатор Cisco серии 2960;
- четыре рабочих станции (ПК или ноутбуки);
- один принтер.

Ресурсы: Программа Packet Tracer

#### **Кейс-задача 3.**

Опишите технологии доступа к глобальной сети из корпоративной сети предприятия малого или среднего бизнеса.

#### *Сценарий*

Ваше предприятие среднего бизнеса открывает новый филиал в целях обслуживания расширенной клиентской сети. Работа данного филиала будет сосредоточена на повседневной работе сети, а также на предоставлении сервисов TelePresence, веб-конференций, IP-телефонии, видео по запросу и беспроводных сервисов. Несмотря на то, что интернет-провайдер может предоставить маршрутизаторы и коммутаторы глобальной сети, чтобы обеспечить подключение филиала к сети, вы решили использовать собственное телекоммуникационное оборудование клиента (CPE). Для обеспечения совместимости во всех глобальных сетях других филиалов использовались устройства Cisco. Поскольку вы являетесь администратором сети филиала, именно в ваши обязанности входит поиск потенциальных сетевых устройств для покупки и размещения в глобальной сети.

*Ресурсы*

• Интернет

• Текстовый редактор

Кейс-задача 2.

Выбрать технологии доступа к глобальной сети, удовлетворяющие требованиям, предъявляемым к сети предприятиями малого или среднего бизнеса.

*Сценарий* 

Предприятие среднего бизнеса работает над усовершенствованием своей сети. Чтобы максимально эффективно использовать все имеющееся оборудование, вы решили приобрести модули глобальной сети, а не новое оборудование. Во всех филиалах используются маршрутизаторы Cisco ISR серий 1900 или 2911, предстоит усовершенствовать эти маршрутизаторы в нескольких зданиях. Для каждого филиала следует учитывать его собственные требования к интернет-провайдеру. Для модернизации устройств используем следующие типы модулей доступа к глобальной сети:

- Ethernet
- Широкополосный доступ
- T1/E1 и ISDN PRI
- BRI
- Последовательный порт
- Голосовая связь по транкам T1 и E1 и глобальная сеть
- Беспроводные сети LAN и глобальные сети

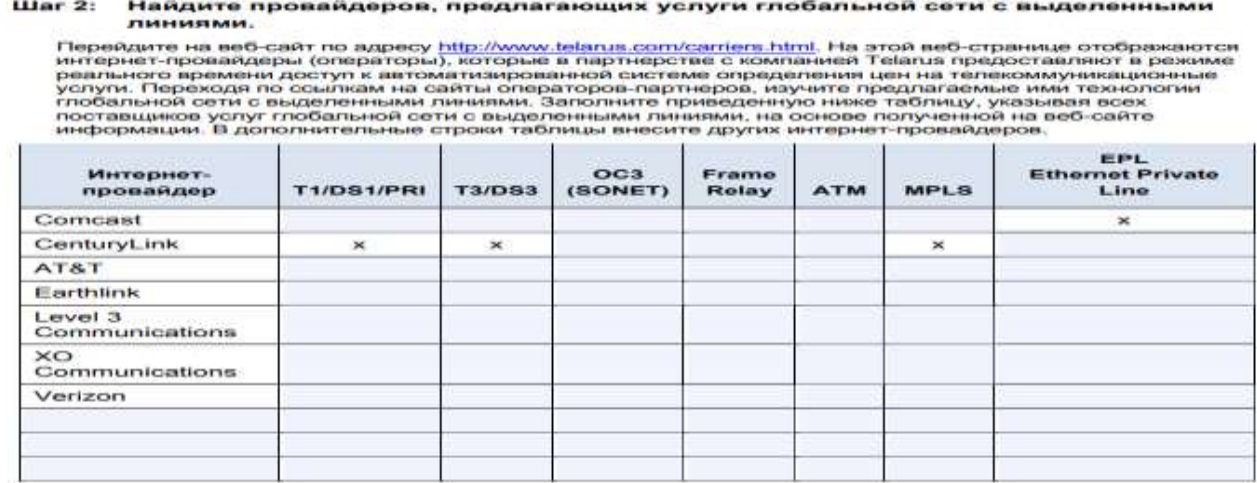

## **Кейс-задача 4.**

Описать преимущества использования в сетях WAN протокола PPP по сравнению с HDLC.

*Сценарий.* Недавно руководитель отдела проектирования сетей посетил конференцию по сетевым технологиям, где рассматривались протоколы уровня 2. Он знает, что в компании установлено оборудование Cisco. Он предлагает

настроить на этом оборудовании PPP, чтобы задействовать дополнительные возможности по обеспечению безопасности сети и улучшить работу ТСР/IР. Изучив протокол PPP, понимаем, что он имеет определённые преимущества по сравнению с протоколом HDLC, используемым в вашей сети в настоящее время. таблицу, в которой перечислены преимущества и недостатки Создать использования HDLC по сравнению с протоколами PPP. Сравнивая эти два протокола, уделим внимание следующим критериям: • Простота настройки, Адаптируемость к непроприетарному сетевому оборудованию, Защищённость, Использование пропускной способности, сжатие, Объединение пропускной способности.

## Кейс-залача 5.

Устранение неполадок в глобальной сети, влияющих на сетевое взаимодействие в сетях предприятий малого и среднего бизнеса. Сиенарий. Работая сетевым администратором на предприятии малого или среднего бизнеса, вы уже перешли от связи по выделенной линии к связи по Frame Relay для обеспечения сетевой глобальной связи. В ваши обязанности входит выполнение своевременной модернизации сети. Изучая новые и развивающиеся технологии, вам удалось обнаружить другие варианты соединений с сетью WAN. К этим вариантам относятся:

- Frame Relay
- Широкополосная DSL
- Широкополосный кабельный модем
- GigaMAN
- $\bullet$  VPN
- $\cdot$  MPLS

Поскольку вы стремитесь обеспечить для своей компании наилучшее качество сетевой службы WAN с минимальными затратами, принимаем решение изучить по меньшей мере две развивающиеся технологии. Собрать все сведения об этих двух вариантах глобальной сети, чтобы обсудить возможные пути развития сети со своим руководителем и коллегами.

## Тематика групповых проектов

- 1. Проектирование локальных сетей
- 2. Документирование корпоративной сети
- 3. Проектирование беспроводной локальной сети
- 4. Сборка компьютерной системы
- 5. Настройка оборудования в корпоративной сети

## Блок Д. Задания для использования в рамках промежуточной аттестации Д1. Вопросы для подготовки к экзамену

- 1. Иерархическая модель сети
	- 2. Кампусные сети
- 3. Избыточность в чети
- 4. Динамическая маршрутизация
- 5. Резервирование сети
- 6. Протокол TCP/IP
- 7. Протоколы маршрутизации IGRP
- 8. Сетевой уровень и маршрутизация
- 9. Сетевые устройства
- 10.Списки управления доступом (ACL)
- 11.Структурированная кабельная система и электропитание в сетях
- 12.Топологии
- 13.Управление сетью
- 14.Уровни приложений, представлений, сеансовый и транспортный
- 15.DSL и ADSL подключения
- 16.Иерархическая модель сети
- 17.Кампусные сети
- 18.Отладка сети
- 19.Мониторинг сети
- 20.Проблемы сетевого уровня
- 21.Проблемы транспортного уровня
- 22.Проблемы физического уровня
- 23.Проблемы уровня представления
- 24.Проблемы прикладного уровня

## **Для проверки сформированности**

*ОПК-3.3. Анализирует и систематизирует разнородные данные, оценивает эффективность процедур анализа проблем и принятия решений в профессиональной деятельности*

#### **Блок А. Задания репродуктивного уровня («знать») А.1 Фонд тестовых заданий по дисциплине Тестовые задания**

1. Физические элементы или аппаратное обеспечение сети

## **а. Устройства и средства подключения**

- б. средства подключения
- в. Устройства подключения
- г. Сетевая среда

2. Сетевые устройства, с которыми пользователи знакомы лучше всего, называются

## **а. конечными устройствами**

- б. промежуточными устройствами
- в. устройствами передачи информации
- г. сетевой средой

3. Соединяют отдельные оконечные устройства с сетью и могут соединять несколько отдельных сетей для создания объединенной сети.

а. конечные устройства

#### б**. промежуточные устройства**

в. межсетевые экраны

г. Устройства обеспечения безопасности

4. данные устройства обеспечивают подключение и прохождение потоков данных по сети.

а. конечные устройства

## б**. промежуточные устройства**

в. межсетевые экраны

г. Устройства обеспечения безопасности

5. Для определения пути передачи сообщения промежуточные устройства используют адрес

………………… в сочетании с информацией о связях в сети.

а. конечного устройства источника

б**.** адрес промежуточного устройства

## **в. адрес конечного устройства назначения**

г. Мас адрес назначения

6. Связь в сети осуществляется через

#### а. **среды передачи**

б**.** IP источника

в. витую пару

г. мас-адрес назначения

7. разъем на сетевом устройстве, через который кабели подключены к компьютеру или другому сетевому устройству

а. интерфейс

## б**. физический порт**

- в. Сетевая плата
- г. Разъем RG-45

8. интерфейсная плата или адаптер сети LAN, который обеспечивает физическое подключение к сети на настольном компьютере или другом устройстве.

а. интерфейс

б. физический порт

## **в. Сетевая плата**

г. Разъем RG-45

9. Специализированные порты в сетевом устройстве, которые подключаются к отдельным сетям.

## **а. интерфейс**

б. физический порт

в. Сетевая плата

г. Разъем RG-45

10. физическое расположение промежуточных устройств и кабельных линий

а. физический интерфейс

#### **б. физическая топология**

в. логическая топология

## г. Разъем RG-45

- 11. определение устройств, портов и схемы адресации.
- а. физический интерфейс
- б. физическая топология

#### **в. логическая топология**

г. Разъем RG-45

**12.** сетевая инфраструктура, предоставляющая доступ пользователям и конечным устройствам на небольшой территории.

- а. глобальная сеть
- б. городская сеть
- **в. локальная сеть**

г. региональная сеть

#### **А2. Вопросы для обсуждения**

- 1. Этапы проектирования корпоративной сети
- 2. Этапы развития вычислительной техники
- 3. Современные сетевые операционные системы
- 4. Промежуточные сетевые устройства
- 5. Сетевая среда.
- 6. Сравнительный анализ беспроводных технологий

## **Блок В. Задания реконструктивного уровня («уметь») В1. Лабораторные работы. Лабораторная работа 1. установка сеанса консоли с помощью программы Tera Term**

Топология

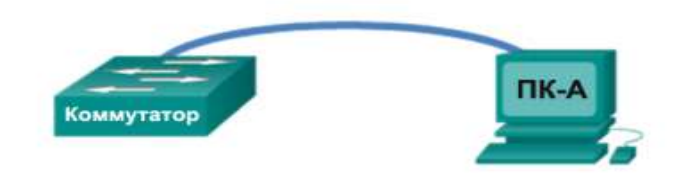

#### Задачи

- 1. Получить доступ к коммутатору Cisco через последовательный порт консоли
	- Подключитесь к коммутатору Cisco с помощью последовательного консольного кабеля.

- Установите сеанс консоли с помощью эмулятора терминала, например программы Tera Term.

2. Отобразить и настройка основных параметров устройства

- Отобразите настройки устройства с помощью команды show.

- Настройка часов на коммутаторе.

## **Лабораторная работа 2. Создание простой сети**

- 1. Настройка топологии сети (только Ethernet)
	- Укажите, какие кабели и порты должны использоваться в сети.
	- Проложите кабели между устройствами.
- 2. Настройка узлов ПК

• Настройте на узлах статический IP-адрес на интерфейсах, которые подключены к локальной сети.

• Проверьте связь между компьютерами с помощью утилиты ping.

3. Настройка и проверка основных параметров коммутатора

• Настройте имя узла, локальные пароли и баннер входа в систему для каждого коммутатора.

- Сохраните текущие конфигурации.
- Отобразите текущую конфигурацию коммутатора.
- Отобразите версию IOS текущего коммутатора.
- Отобразите статус интерфейсов.

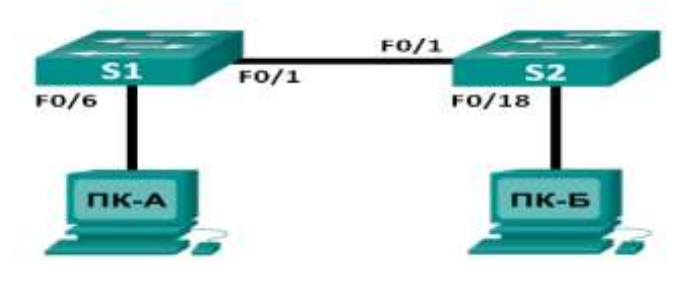

## Лабораторная работа 3. Настройка маршрутизатора в качестве клиента PPPoE для подключения DSL

#### Залачи

- 1. Развёртывание сети
- 2. Настройка маршрутизатора ISP
- 3. Настройка маршрутизатора Cust

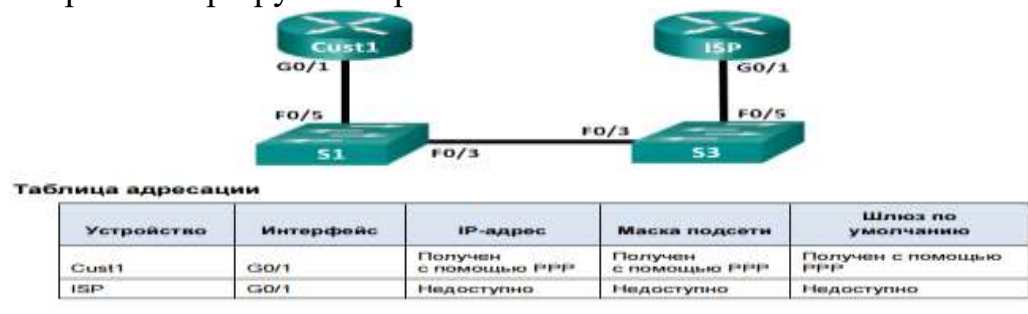

## В2. Тематика презентаций

- 1. Промежуточные устройства сети
- 2. Беспроводные технологии
- 3. Настройки Frame Relay
- 4. Основные характеристики протокола PPP и PPPoE
- 5. Протоколы внутренней маршрутизации
- 6. Протоколы вектора расстояния
- 7. Протоколы внешней маршрутизации
- 8. DSL и ADSL полключения
- 9. Технологии резервирования сети

## Блок С. Задания практикоориентированного уровня для диагностирования сформированности компетенций («владеть»)

## С1. Кейс-залачи:

Задача 1. Описание основных функций и свойств маршрутизатора.

Сиенарий

Используя Интернет и карты Google (Google Maps), которые можно найти по адресу http://maps.google.com, найдите маршрут от столицы вашей страны до какого-нибудь отдалённого городка или между двумя местами в пределах вашего города. Обратите особое внимание на указания пути (как проехать или пройти), которые предлагают карты Google. Заметьте, что во многих случаях карты Google предлагают больше одного маршрута между двумя выбранными объектами. Кроме того, используя эти карты, можно заложить дополнительные ограничения на маршрут, например отсутствие транспортных магистралей или платы за проезд.

чём  $1. B$ заключаются различия между несколькими маршрутами, предложенными приложением Google Maps?

- 2. Чем вы руководствуетесь при выборе одного маршрута и отклонении других?
- 3. Можно ли найти один, «самый лучший» маршрут, который отвечает всем требованиям? Поясните свой ответ.
- 4. Как сетевой администратор или разработчик, как бы вы использовали карту сети или таблицу маршрутизации в ежедневных работах с сетью?
- 5. Какими критериями можно руководствоваться для оценки полезности маршрута?

Кейс-задача 2. Настройка начальных параметров сетевого устройства с помощью программного обеспечения Cisco IOS. Учащиеся будут использовать и закреплять свои знания об интерфейсе командной строки (CLI) в Сіѕсо IOS, объясняя принцип его действия другим учащимся. Нужно будет объяснять значение отдельных команд различными способами. Чтобы свести к минимуму количество изменений режима при настройке устройства, учащиеся будут искать оптимальные комбинации команд.

## Кейс-задача 3. Разработка и внедрение схемы адресации VLSM

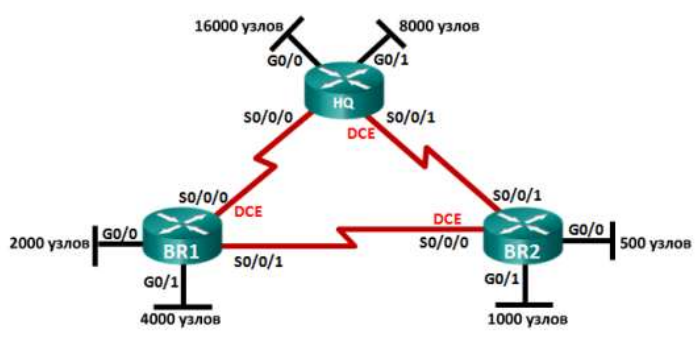

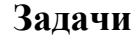

- 1. Изучить требований к сети
- 2. Разработка схемы адресации VLSM
- 3. Подключить и настроить IPv4-сети

## Тематика групповых проектов

- 1. Создание физической и логической топологий сети
- 2. Тестирование сетевого оборудования в корпоративной сети
- 3. Устранение неполадок в локальной сети
- 4. Модернизация беспроводной локальной сети

## Блок Д. Задания для использования в рамках промежуточной аттестации

## Д1. Вопросы для подготовки к итоговому тестированию ССПА

- 1. Физический и канальный уровни
- 2. Эталонная модель OSI и маршрутизация
- 3. VPN каналы, тунелирование GRE
- 4. Настройка NTP
- 5. Настройка Syslog
- 6. Настройка диспетчера и агентов SNMP
- 7. Технология Frame Relay
- 8. Настройки Frame Relay
- 9. Основные характеристики протокола PPP

10.Настройки PPPoE

11.Протоколы внутренней маршрутизации

12.Протоколы вектора расстояния

13.Протоколы внешней маршрутизации

14.Настройки статических маршрутов

15.Настройки протокола RIPv2

16.Настройки протокола EIGRP

17.Настройки протокола OSPF

18.Межфилиальные подключения

19.Обеспечение безопасности межфилиальной связи

20.Подключение к глобальной сети

21.Кабельное подключение

## **Для проверки сформированности компетенции**

*ОПК- 5.2. Выполняет работы по настройке, администрированию и проверке работоспособности аппаратного и программного обеспечение при решении задач профессиональной деятельности*

#### **Блок А. Задания репродуктивного уровня («знать») А.1 Фонд тестовых заданий по дисциплине**

## **Тестовые задания**

1. это сеть, обеспечивающая наименьшее влияние сбоев на наименьшее количество устройств. Она также построена так, чтобы быстро восстанавливаться при возникновении отказа.

## **а. отказоустойчивая сеть**

б. надежная сеть

- в. безопасная сеть
- г. Масштабируемая сеть

2. можно быстро расширить, обеспечив поддержку новых пользователей и приложений без снижения эффективности обслуживания существующих.

а. отказоустойчивая сеть

б. надежная сеть

в. безопасная сеть

## **г. масштабируемая сеть**

**3.** включает в себя физическую защиту всех устройств, которые необходимы для сетевых подключений, и предотвращение несанкционированного доступа к установленному на них ПО управления.

а. отказоустойчивая сеть

б. надежная сеть

- **в. безопасная сеть**
- г. Масштабируемая сеть

4. Основная концепция коммутации заключается в принятии устройством решения на основе двух критериев:

- **а. входной порт б. выходной порт**
- 33

в.адрес источника

г.адрес получателя

5. Коммутаторы LAN определяют способ обработки входящих кадров путём ведения таблицы ….

#### **а. МАС-адресов**

б. IP адресов

в. частных IP

г. публичных IP

6. Если адрес назначения не содержится в таблице МАС-адресов или представляет собой широковещательный MAC-адрес, то

а. кадр отправляется обратно

б. кадр высылают всем узлам

## **в.кадр высылают всем узлам, кроме исходящего порта**

г.таблица Mac- адресов не существует

7. коммутатор принимать решение о пересылке сразу после нахождения МАСадреса назначения кадра в своей таблице МАС-адресов

#### **а. сквозная коммутация**

- б. коммутация с промежуточным контролем
- в. Коммутация с промежуточным хранением
- г. Бесфрагментный режим коммутации

8. Коммутатор отбрасывает кадры, которые не прошли проверку FCS и таким образом не пересылает недопустимые кадры

а. сквозная коммутация

## **б. коммутация с промежуточным контролем**

в. Коммутация с промежуточным хранением

г. Бесфрагментный режим коммутации

9. При проектировании корпоративной сети на первом этапе необходимо составить:

#### **а. бизнес-цели**

- б. техническое задание
- в. Политика безопасности
- г. план реализации

10. Корпоративная сеть должна поддерживать….

а. виртуализацию

б. обмен различными типами сетевого трафика

## **в. совместную работу всех локальных сегментов**

#### г. связь с провайдером

11. Оборудование корпоративного класса должно отличаться

- а. годом выпуска
- б. операционной системой
- в. Интерфейсом

## **г. надежностью**

- 12. Цель качественного проектирования сети
	- а. грамотный подход к бизнес-цели

#### **б. правильная реализация технического задания**

в. надежная политика безопасности

г. исключить любые критические точки отказа

13. При обнаружении области сети, подверженные возникновению неполадок ключевых устройств системному администратору необходимо а. грамотный подход к проектированию

#### **б. организация резервных каналов**

в. надежная политика безопасности

г. исключить любые критические точки отказа

#### 14.EIGRP является протоколом

#### а**. вектора расстояния**

- б. состояния каналов
- в. внешней маршрутизации
- г. классовым

15. Надежный транспортный протокол, который является уникальным для EIGRP, обеспечивая доставку пакетов EIGRP соседним маршрутизаторам.

> а. UDP б. TCP в. BGP **г. RTP**

16. протокол поддерживает распределение нагрузки с равной стоимостью и распределение нагрузки с неравной стоимостью, что позволяет администраторам лучше распределять поток трафика в управляемых сетях.

> а. RIPv2 б. OSPF **в. EIGRP** г. RTP

17. может отправлять пакеты EIGRP, используя одноадресную передачу или групповую рассылку.

> а. UDP б. TCP в. BGP **г. RTP**

18. используются для обнаружения соседних маршрутизаторов и для поддержания отношений смежности с соседними маршрутизаторами.

#### **а. Пакеты приветствия**

- б. Пакеты обновления
- в. Пакеты контроля

г. Пакеты подтверждений

- 19. Передают данные о маршрутах соседним устройствам EIGRP.
	- а. Пакеты приветствия

## **б. Пакеты обновления**

- в. Пакеты контроля
- г. Пакеты подтверждений

20. Используются для подтверждения получения сообщения EIGRP, отправленного с помощью надежной доставки.

- а. Пакеты приветствия
- б. Пакеты обновления
- в. Пакеты контроля

## **г. Пакеты подтверждений**

**21.** Используются для запроса маршрутов от соседних устройств.

а. Пакеты приветствия

б. Пакеты обновления

## **в. Пакеты запросов**

- г. Пакеты подтверждений
- 22. router eigrp*autonomous-system*, используют чтобы запустить процесс

## **а. EIGRP.**

- б. автосуммирования
- в. отправки пакетов
- г. процесс завершения автосуммирования

23. Маршрутизаторы Cisco создают идентификаторы маршрутизаторов с помощью следующих команд

а. eigrp id

## **б. eigrp router-id**

- в. Eigrp swi-id
- г. ip route

24. ….. виртуальный интерфейс, который после настройки автоматически оказывается во включенном состоянии.

## **а. Loopback-адрес**

- б. Ipv4
- в. Ipv6
- г. Mac адрес

25. Чтобы включить маршрутизацию EIGRP для интерфейса, используйте команду в режиме конфигурации маршрутизатора

а. netvork

## **б. network**

- в. network route
- г. network
- 26. команду **network** используют в

#### а. пользовательском режиме

б. привилегированном режиме

#### **в. режиме глобальной конфигурации**

г. командной строке

27. Чтобы настроить EIGRP для объявления только конкретных подсетей, используйте с командой network параметр групповой маски

а. mask

#### **б. wildcard-mask**

в. masc

г. wildcard-masc

28. Для запрета отношений смежности с соседними устройствами можно использовать команду

## **а. passive-interface**

**б.** wildcard-mask

в. passive

г. pasive-interface

29. Для отключения резервных каналов используют протокол

- а. UDP
- б. TCP
- в. BGP
- **г. STP**

30. Для проверки связи с узлом используют команду

а. traceroute

## **б. ping**

- в. route
- г. Show ping

31. Для определения промежуточных [маршрутизаторов](https://ru.wikipedia.org/wiki/%D0%9C%D0%B0%D1%80%D1%88%D1%80%D1%83%D1%82%D0%B8%D0%B7%D0%B0%D1%82%D0%BE%D1%80) (количество переходов) используют команду

- **а. traceroute**
- б. ping
- в. route
- г. Show ping

32. Для просмотра таблицы маршрутизации используют команду

- а. traceroute
- б. ping
- в. route
- **г. Show ip route**

33. В каком режиме необходимо набрать команды просмотра show

## **а. enable**

- б. user
- в. config-route
- г. configure terminal

## **А2. Вопросы для обсуждения**

- 1. Выбор протокола маршрутизации в сети \
- 2. Выбор метода подключения к глобальной сети
- 3. Проектирование локальных сетей\
- 4. Организация безопасности в сети
- 5. Протокол TCP/IP
- 6. Протоколы маршрутизации IGRP
- 7. Требования к проектированию корпоративной сети
- 8. Разработка и внедрение схемы адресации разделенной на подсети IPv4-сети
- 9. Методы обеспечения безопасности сетевого оборудования
- 10.Организация безопасности беспроводной сети
- 11.Проектирование и реализация беспроводной локальной сети
- **12.**Структура и функции аппаратного обеспечения корпоративной сети
- 13.Пользовательский интерфейс маршрутизатора и режимы
- 14.Создание модели корпоративной сети
- 15.Иерархическая модель Cisco
- 16.Масштабирование существующей сети
- **17.**Резервирование оборудования в корпоративной сети

## **Блок В. Задания реконструктивного уровня («уметь») В1. Лабораторные работы.**

## **Лабораторная работа 1. Развертывание коммутируемой сети с резервными каналами**

#### Задачи

- **1.** Создать сети и настройка базовых параметров устройств.
- **2.** Выбор корневого моста
- **3.** Наблюдение за процессом выбора протоколом STP порта, исходя из стоимости портов
- **4.** Наблюдение за процессом выбора протоколом STP порта, исходя из приоритета

## **Лабораторная работа 2. Развертывание коммутируемой сети с резервными каналами**

Задачи

Часть 1. Создание сети и настройка основных параметров устройства;

Часть 2. Выбор корневого моста;

Часть 3. Наблюдение за процессом выбора протоколом STP порта, исходя из стоимости портов;

Часть 4. Наблюдение за процессом выбора протоколом STP порта, исходя из приоритета портов.

Топология

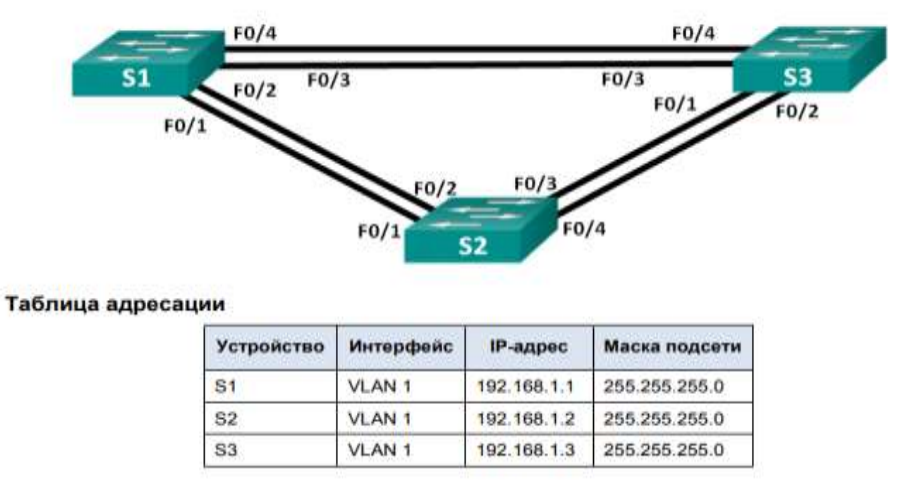

#### **Лабораторная работа 3. Проектирование корпоративной сети**

Цель: изучить фундаментальную базу проектирования корпоративных сетей, уметь строить предположения о конечном результате проектирования корпоративных сетей. В процессе выполнения обучающиеся должны обсудить между собой ответы, для формирования навыков работы в коллективе

#### **Задание 1. Создание структуры сети организации**

- 1. Определить пользователей сети
- 2. Оценка влияния доступа пользователей к сети
- 3. Групповое обсуждение полученных результатов

#### **Задание 2. Расстановка приоритетов коммерческих целей**

- 1. Определение бизнес-целей
- 2. Определение приоритетности бизнес-целей

## **Задание 3. Определение технических требований**

- 1. Определение технических требований
- 2. Определение приоритета технических требований

## **Лабораторная работа 4. Настройка EtherChannel**

*Задачи*

- 1. Настройка базовых параметров коммутатора
- **2.** Настройка PAgP
- **3.** Настройка LAC

## **В2. Комплект тематик для презентаций**

- 1. Создание модели сети в Cisco Packet tracer
- 2. Организация коммутации в корпоративной сети
- 3. Проектирование корпоративной сети, используя иерархическую модель Cisco
- 4. Планирование адресации в корпоративной сети и практическая реализация
- 5. Сравнительный анализ и возможности программ эмуляторов
- 6. Анализ трафика и возможности Wireshark
- 7. Изучение физических характеристик и базовые настройки сетевого оборудования Cisco
- 8. Тестирование сетевого оборудования
- 9. Этапы тестирование, эксплуатации и сопровождения программного обеспечения
- 10. Тестирование и отладка сети
- 11. Тестирование модели сети в Cisco Packet Tracer
- 12. Система передачи информации
- 13. Аппаратно-программная часть сетевого оборудования
- 14. Периферийные устройства. Настройка и тестирование

## Блок С. Задания практико-ориентированного уровня для диагностирования сформированности компетенций («владеть»)

#### С1. Кейс-задача.

#### Кейс-залача 1.

Объяснить необходимость проектирования иерархической сети  $\mathbf c$ возможностью расширения.

Сценарий.

Работодатель открывает новый филиал. Системного администратора перевели на новый объект. В задачи входят проектирование и обслуживание сети нового филиала. При проектировании сетей администраторы других филиалов использовали трехуровневую иерархическую модель Cisco.

Системный администратор решил использовать аналогичный метод. Поясните их с примерами.

Ресурсы

• Доступ к Интернету

• Текстовый редактор

Кейс-задача 2. Моделировать многоуровневого проекта сети.

Объяснить с пояснениями необходимости проектирования иерархической сети с возможностью расширения.

Сценарий

В качестве отчета о проделанной работе на должности сетевого администратора решили подготовить презентацию, моделирующую работу сети, чтобы объяснить руководителю филиала, каким образом сеть функционирует на данный момент.

Небольшая сеть включает в себя следующее оборудование:

• один маршрутизатор Cisco серии 2911;

- один коммутатор Cisco серии 3560;
- один коммутатор Cisco серии 2960;
- четыре рабочих станции (ПК или ноутбуки);

• один принтер.

Ресурсы: Программа Packet Tracer

## Кейс-залача 3.

Объяснение принципа действия агрегирования каналов в коммутируемой среде LAN.

Сценарий

Рабочий день подходит к концу. Вы пытаетесь объяснить сетевым специалистам вашего небольшого предприятия концепцию EtherChannel и наглядно представить работу данной технологии. Сетевым инженерам сложно понять, каким образом два коммутатора теоретически можно соединить посредством нескольких каналов, которые все вместе выступают как один канал или подключение. Руководство вашей компании планирует реализовать сеть EtherChannel. Поэтому в конце собрания вы даёте группе инженеров задание. К собранию лолжны провести завтрашнему ОНИ исслелование  $\overline{M}$ продемонстрировать коллегам графическое представление сетевого подключения EtherChannel. От них требуется объяснить другим инженерам принципы работы сети EtherChannel. При изучении EtherChannel рекомендуется найти ответ на вопрос:

«Как выглядит канал EtherChannel?».

Проиллюстрировать исследование несколькими слайдами, которые представите группе сетевых инженеров.

Эти слайды должны чётко пояснить слушателям принципы физического создания каналов EtherChannel в пределах топологии сети.

задача заключается в том, чтобы каждый, кто посетит завтрашнее собрание, ясно понимал, почему компании стоит рассмотреть возможность перехода на топологию сети с использованием EtherChannel. Используя Интернет изучить графических представлений EtherChannel.

1. Подготовить презентацию из трех слайдов, которая будет представлена классу.

а. на первом слайде приводится очень краткое и точное определение канала EtherChannel типа «коммутатор-коммутатор».

б. Второй слайд предназначен для графического представления физической топологии EtherChannel типа «коммутатор-коммутатор» в сети предприятия малого или среднего бизнеса.

c. Ha третьем слайде должны быть представлены преимущества использования EtherChannel

Опишите различные уровни сообщений в Кейс-задача 3. журнале маршрутизатора.

Сиенарий

В настоящее время официальные политики и процедуры для регистрации проблем, возникших в сети компании, отсутствуют. Кроме того, при возникновении проблем с сетью приходится применять различные методы для установления причины - и этот способ поиска и устранения неисправностей занимает много времени. Вам известно, что существует лучший способ решения подобных проблем. Вы решаете создать план технического обслуживания сети, чтобы сохранить записи о ремонте и определить причины ошибок в сети.

Кейс-задача 4. Объясните, с помощью каких ресурсов можно получать сообщения в журнале маршрутизатора.

#### Сценарий

Работая в должности администратора сети предприятия малого или среднего бизнеса, приступили к мониторингу сети на маршрутизаторах, коммутаторах и серверах компании с помошью интерфейса командной строки (CLI). Вы решили создать список ситуаций, объясняющий, когда следует использовать тот или иной способ.

Доступны следующие способы мониторинга сети:

- $\cdot$  Syslog
- $\bullet$  SNMP
- NetFlow

Кейс-задача 5. Отладка соединений по IP с помощью базовых команд. Сценарий

Вы только что переехали в новый офис, и ваша сеть очень мала. После продолжительных выходных, в течение которых настраивалась новая сеть, обнаружено, что сеть не работает как следует. Некоторые из устройств не могут связаться друг с другом, а у некоторых устройств отсутствует доступ к маршрутизатору, который подключается к сети интернет-провайдера.

В ваши задачи входит устранение неполадок в работе устройств. Вы решаете начать с базовых команд, чтобы определить возможные области устранения неполадок.

Кейс-задача 6. Используя системный подход, найдите и устраните проблемы в сети предприятия малого и среднего бизнеса.

#### Сиенарий

В качестве администратора сети малого предприятия вам необходимо создать систему документирования, предназначенную для процедур поиска и устранения неполадок в сети. После длительных размышлений вы решаете объединить простые данные сетевой документации в файл. который будет использоваться при возникновении проблем в сети. Кроме того, вы учли тот факт, что если в будущем компания вырастет, то этот файл можно булет использовать ЛЛЯ экспорта информации  $\mathbf{B}$ автоматизированное сетевое программное обеспечение. Чтобы начать процесс создания документирования сети, включите в нее следующие ланные:

• физическую схему сети малого предприятия;

• логическую схему сети малого предприятия;

• информацию о настройке основных устройств сети, включая маршрутизаторы и коммутаторы

#### **Тематика групповых проектов**

- 1. Внедрение логических каналов в существующую сеть
- 2. Модернизация существующей сети
- 3. Автоматизация маршрутизации в корпоративной сети
- 4. Внедрение беспроводной сети в существующую сеть

#### **Блок Д. Задания для использования в рамках промежуточной аттестации Д1. Вопросы для подготовки к итоговому тестированию CCNA**

- 2. Проектирование сети с использованием VLAN
- 3. Расширенные VLAN
- 4. Иерархическая модель Cisco
- 5. Глобальные и локальные сети
- 6. Запуск маршрутизатора и его начальное конфигурирование
- 7. Источники загрузки ОС IOS
- 8. Коммутация в локальных сетях
- 9. Конфигурирование IP-адресов интерфейсов маршрутизатора
- 10.Конфигурирование маршрутизатора
- 11.Конфигурирование маршрутизатора, RIP и IGRP
- 12.Организация сети и эталонная модель OSI
- 13.Пользовательский интерфейс маршрутизатора и режимы
- 14.Мониторинг сети
- 15.Проблемы сетевого уровня
- 16.Проблемы транспортного уровня
- 17.Проблемы физического уровня
- 18.Проблемы уровня представления
- 19.Проблемы прикладного уровня
- 20.Устранение неполадок в сети
- 21.Управление сетью

#### <span id="page-42-0"></span>**РАЗДЕЛ 3. ОПИСАНИЕ ПОКАЗАТЕЛЕЙ И КРИТЕРИЕВ ОЦЕНИВАНИЯ КОМПЕТЕНЦИЙ НА РАЗЛИЧНЫХ ЭТАПАХ ИХ ФОРМИРОВАНИЯ, ОПИСАНИЕ ШКАЛ ОЦЕНИВАНИЯ**

Балльно-рейтинговая система является базовой системой оценивания сформированности компетенций обучающихся очной формы обучения.

Итоговая оценка сформированности компетенции обучающихся в рамках балльно-рейтинговой системы осуществляется в ходе текущего контроля успеваемости, промежуточной аттестации и определяется как сумма баллов, полученных обучающимися в результате прохождения всех форм контроля.

Оценка сформированности компетенции по дисциплине складывается из двух составляющих:

 $\checkmark$  первая составляющая – оценка преподавателем сформированности компетенции в течение семестра в ходе текущего контроля успеваемости (максимум 100 баллов). Структура первой составляющей определяется технологической картой дисциплины, которая в начале семестра доводится до

сведения обучающихся;

 вторая составляющая – оценка сформированности компетенции обучающихся на экзамене (максимум – 30 баллов)

Для студентов заочной формы обучения применятся 4-балльная и бинарная шкалы оценивания результатов текущего контроля успеваемости и промежуточной аттестации обучающихся.

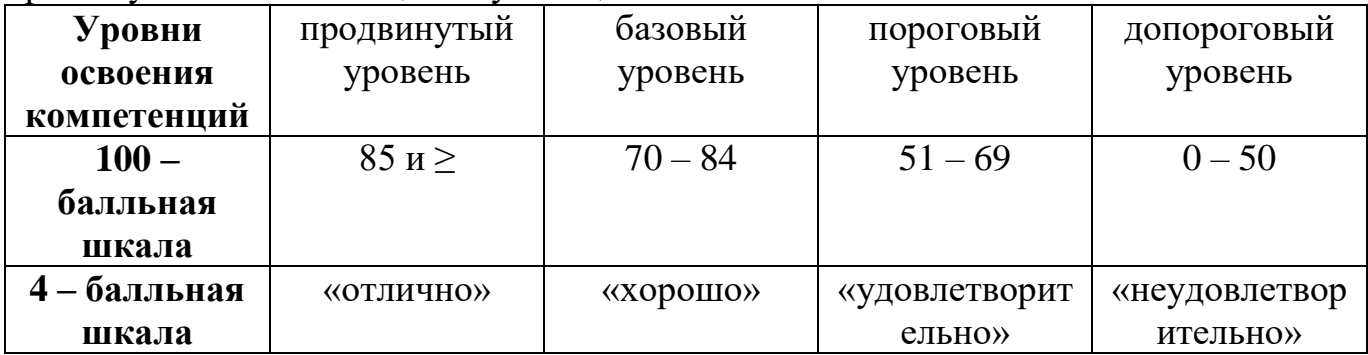

#### **Шкала оценок при текущем контроле успеваемости по различным показателям**

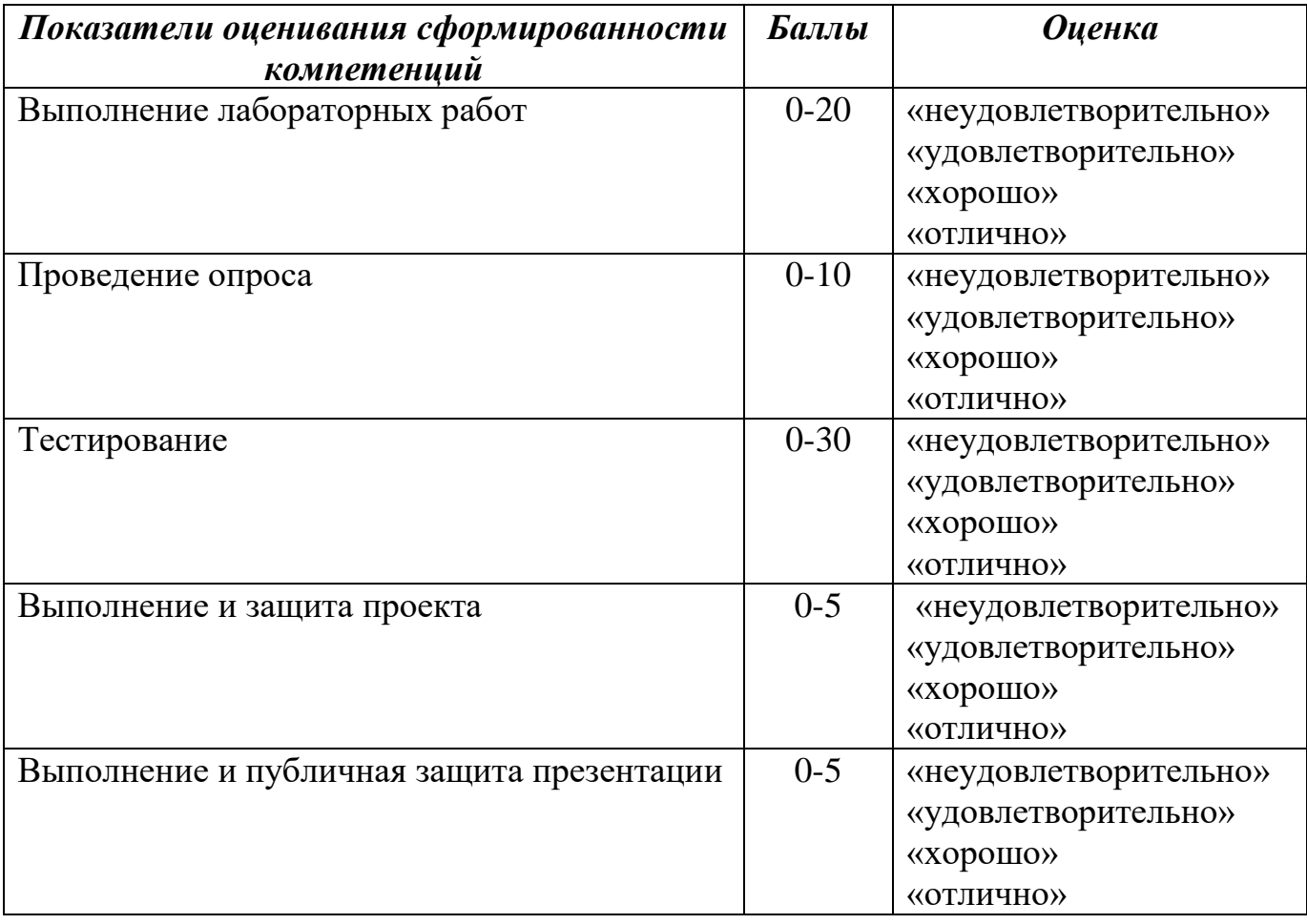

## **Соответствие критериев оценивания уровню освоения компетенций по текущему контролю успеваемости**

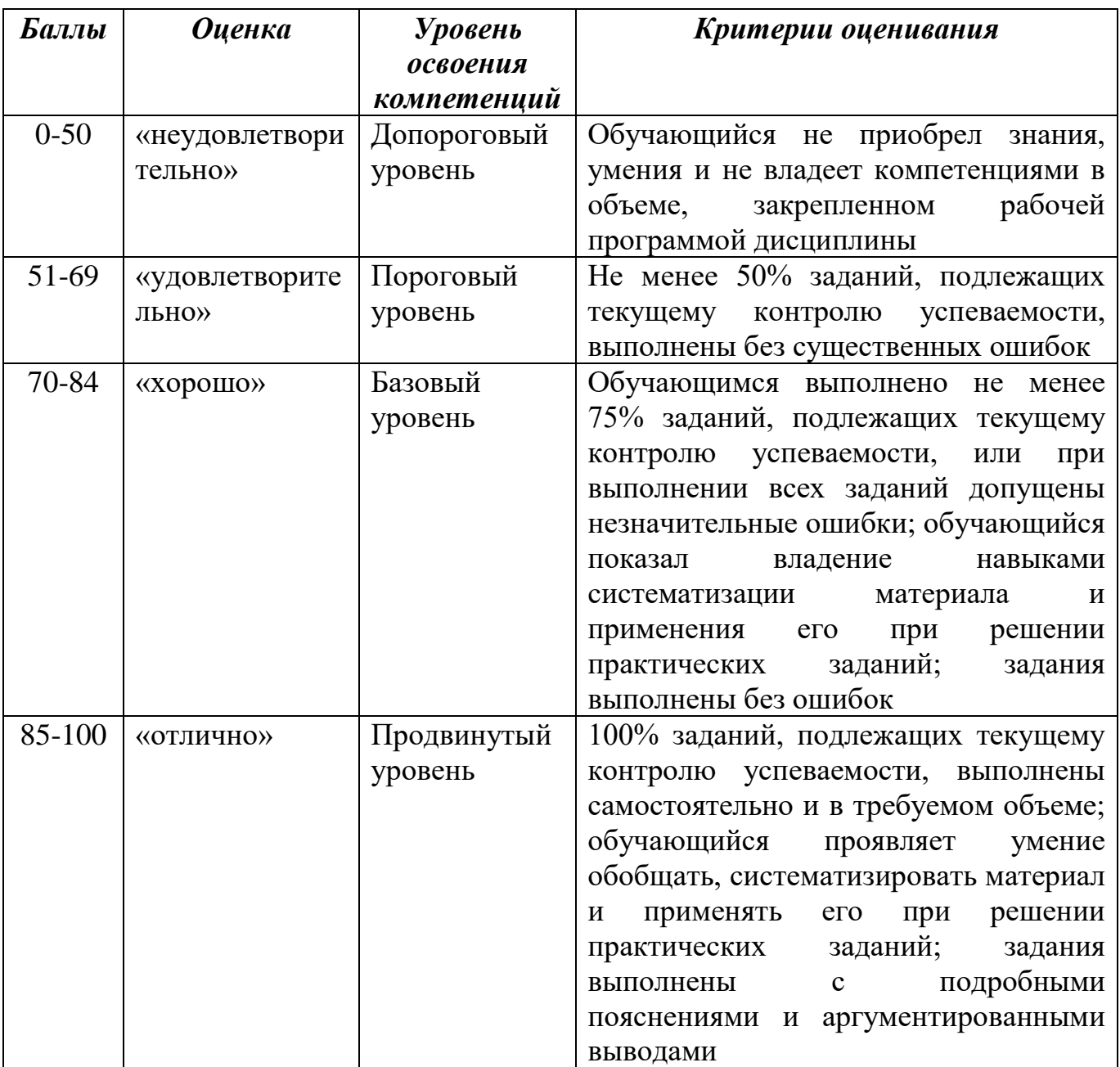

## **Соответствие критериев оценивания уровню освоения компетенций по текущему контролю успеваемости**

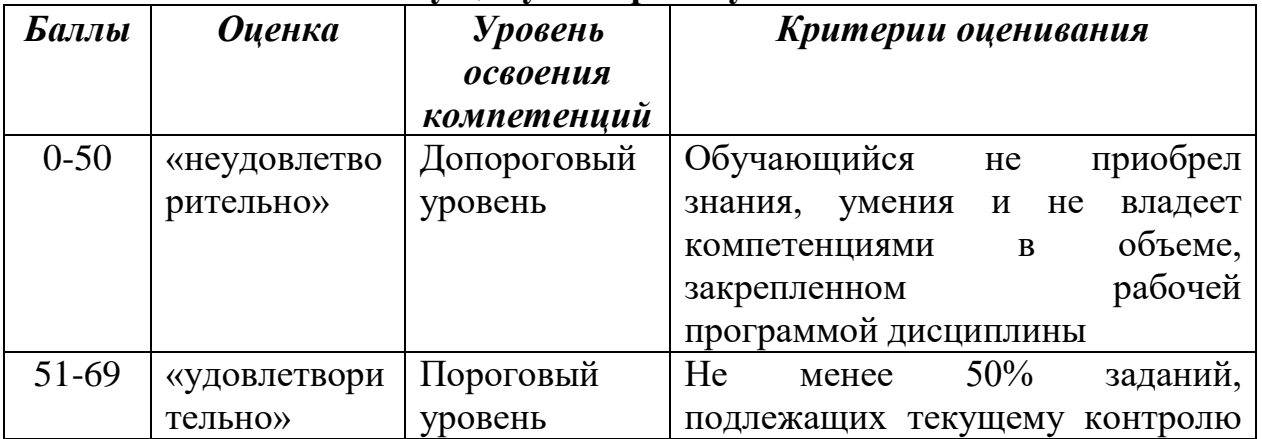

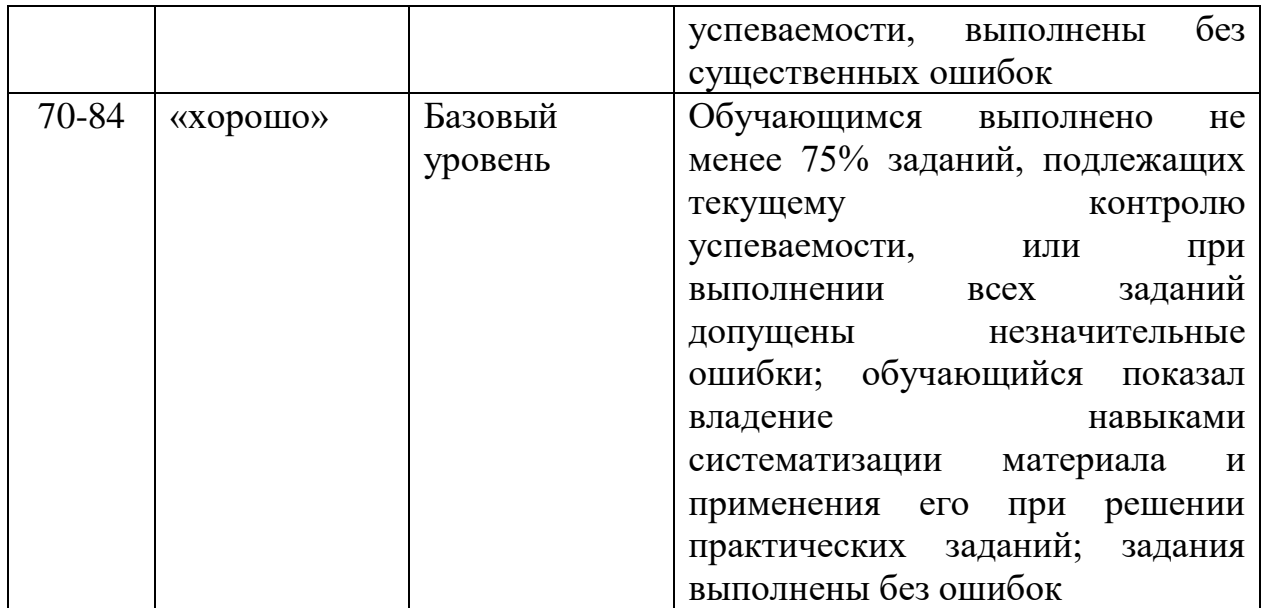

## **Шкала оценок по промежуточной аттестации**

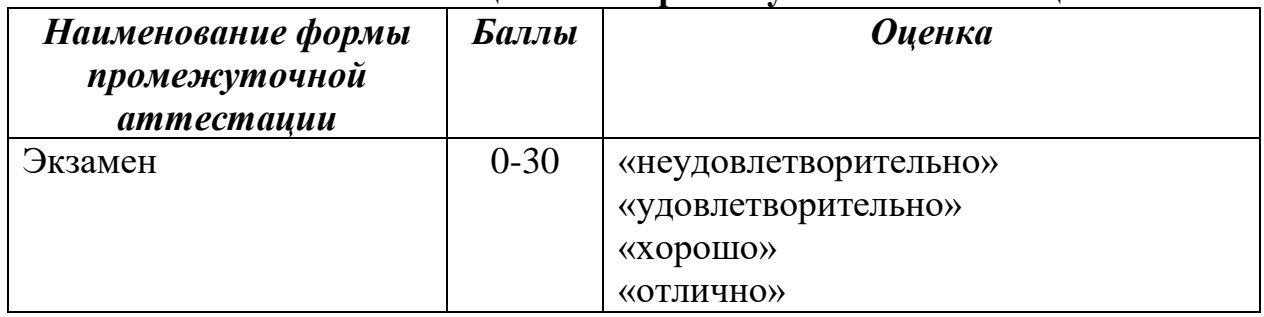

## **Соответствие критериев оценивания уровню освоения компетенций по промежуточной аттестации обучающихся**

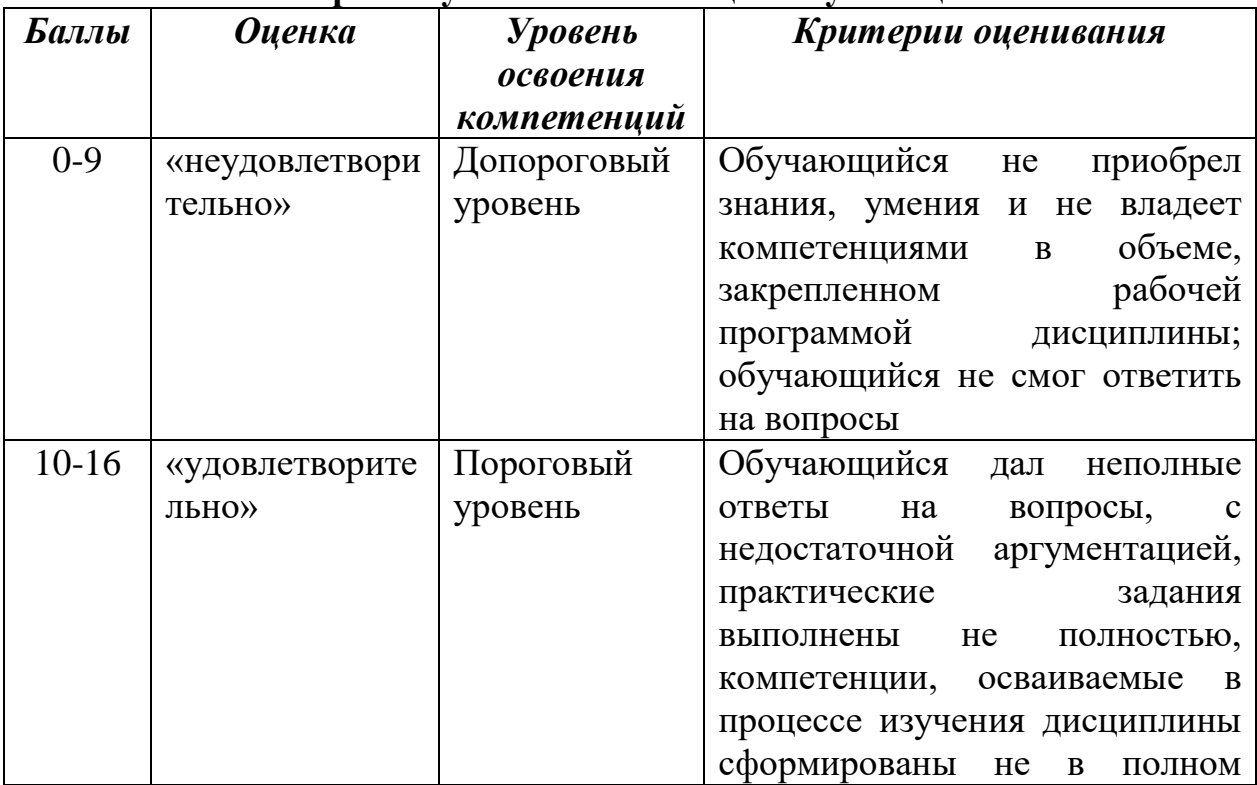

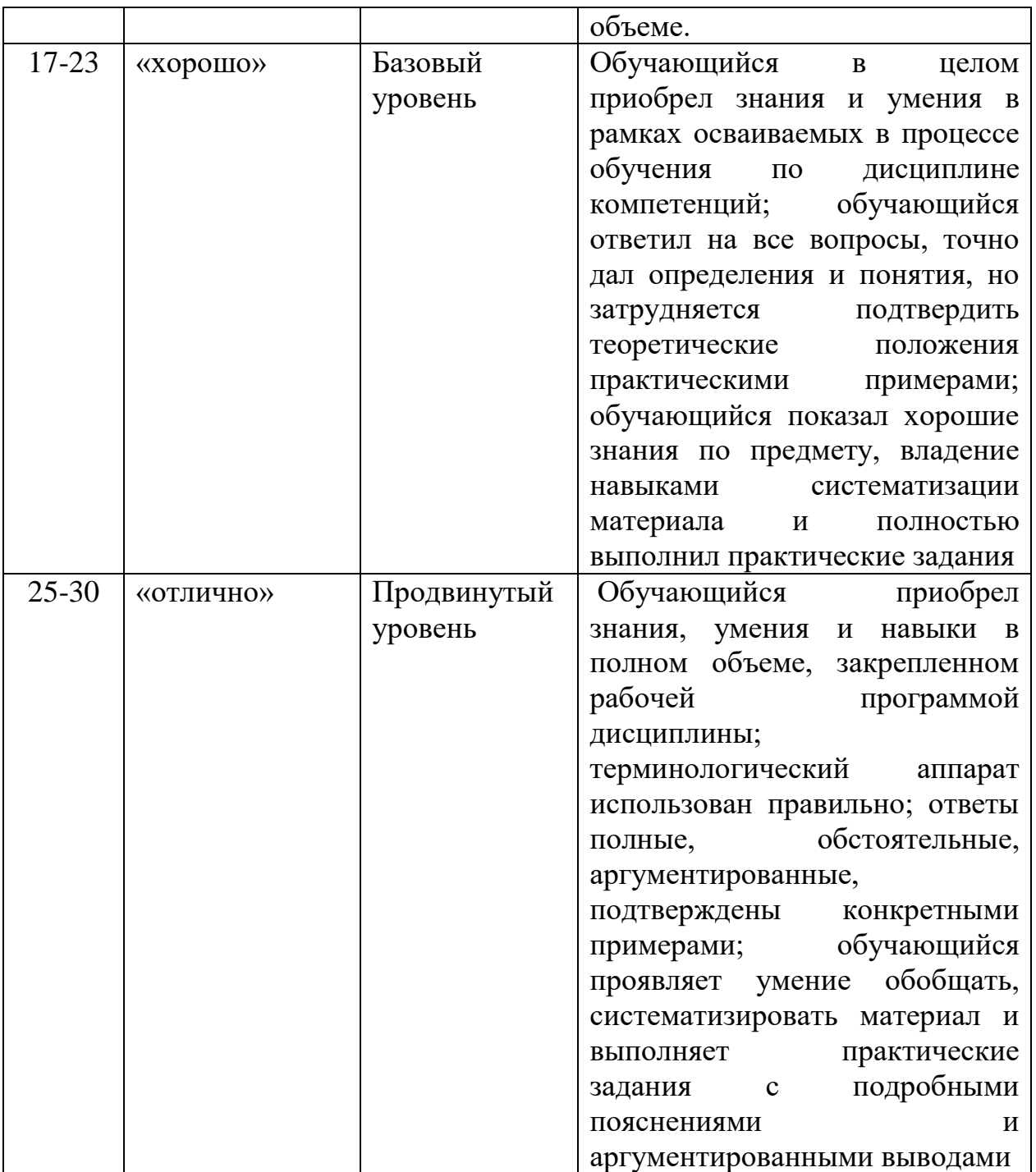

#### <span id="page-46-0"></span>**РАЗДЕЛ 4. МЕТОДИЧЕСКИЕ МАТЕРИАЛЫ, ОПРЕДЕЛЯЮЩИЕ ПРОЦЕДУРЫ ОЦЕНИВАНИЯ ЗНАНИЙ, УМЕНИЙ, НАВЫКОВ, ХАРАКТЕРИЗУЮЩИЕ ЭТАПЫ ФОРМИРОВАНИЯ КОМПЕТЕНЦИЙ**

**Тестирование** проводится на семинарских занятиях. Самостоятельное выполнение обучающимся учебной группы в течение 30 минут индивидуального тестового задания.

Цель блока - формирование инструментальной компетенции использовать знания базового аппарата дисциплины для решения конкретных задач, самостоятельного приобретения знаний данной дисциплины в условиях повышения личностной мотивации выполнения работы.

Образовательными задачами блока являются:

– глубокое изучение лекционного материала, изучение методов работы с учебной литературой, получение персональных консультаций у преподавателя;

– решение спектра прикладных задач, в том числе профессиональных;

– работа с организационно - управленческими документами

На тестирование отводится 30 минут. Тестовых заданий включает 20 вопросов. Студент может получить максимально 30 баллов. Процент правильных ответов от 90-100% - составляет 25-30 баллов, 80-89% - составляет 19-24 баллов 51-79% - составляет 6-18 баллов, менее 50% - составляет 0 баллов.

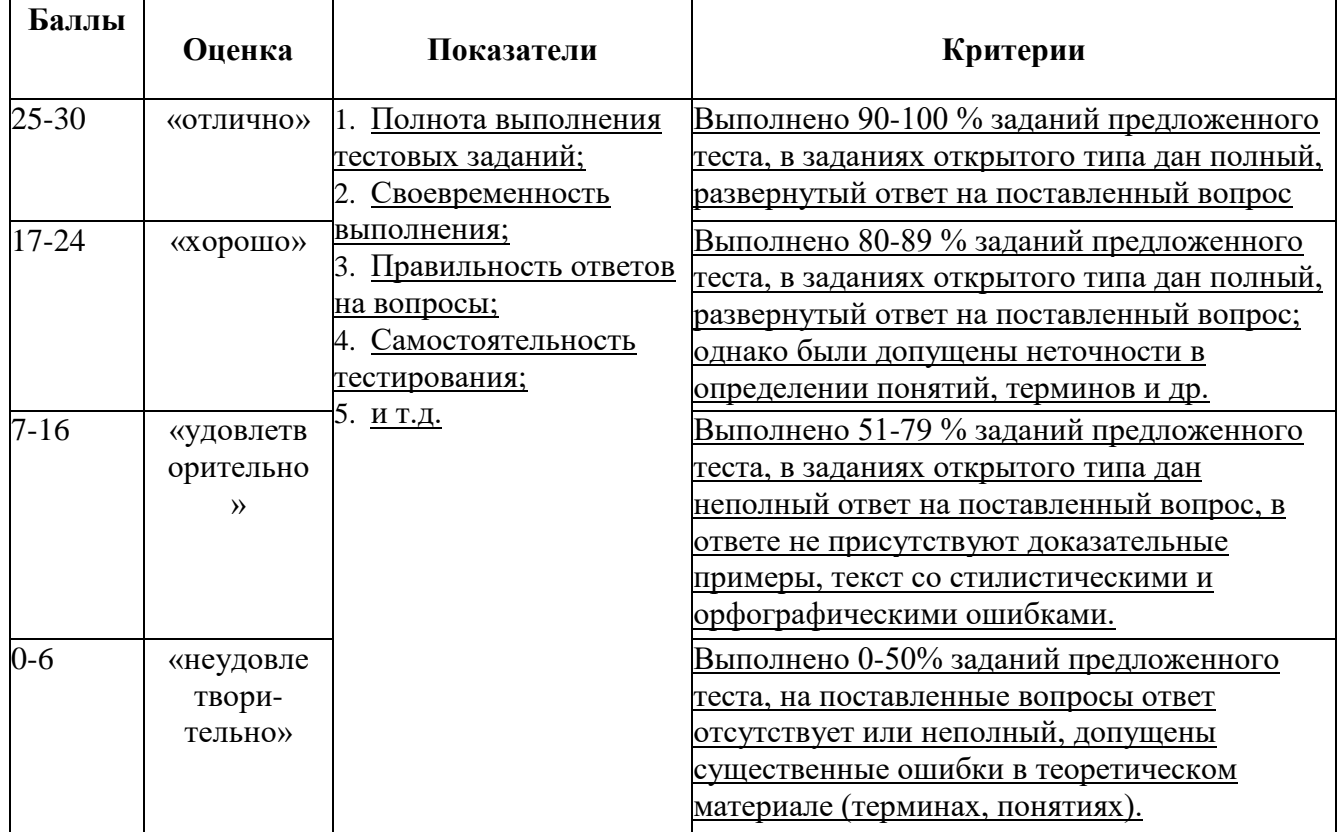

**Методика оценивания выполнения тестов**

**Устная форма** позволяет оценить знания и кругозор студента, умение логически построить ответ, владение монологической речью и иные коммуникативные навыки. Проводятся преподавателем с обучающимся на темы, связанные с изучаемой дисциплиной, рассчитана на выяснение объема знаний, обучающегося по определенному разделу, теме, проблеме и т.п.

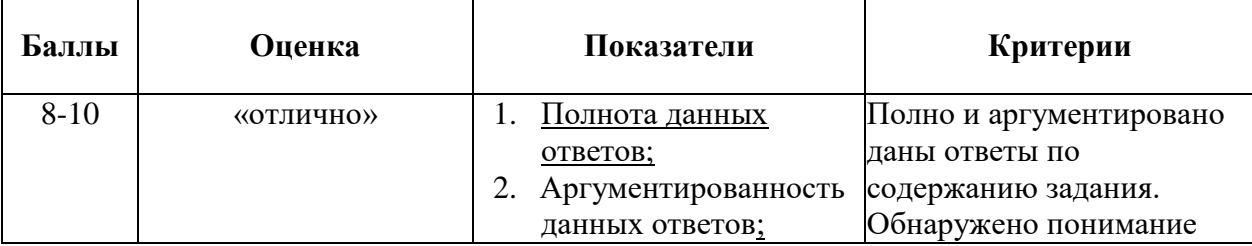

#### **Методика оценивания ответов на устные вопросы**

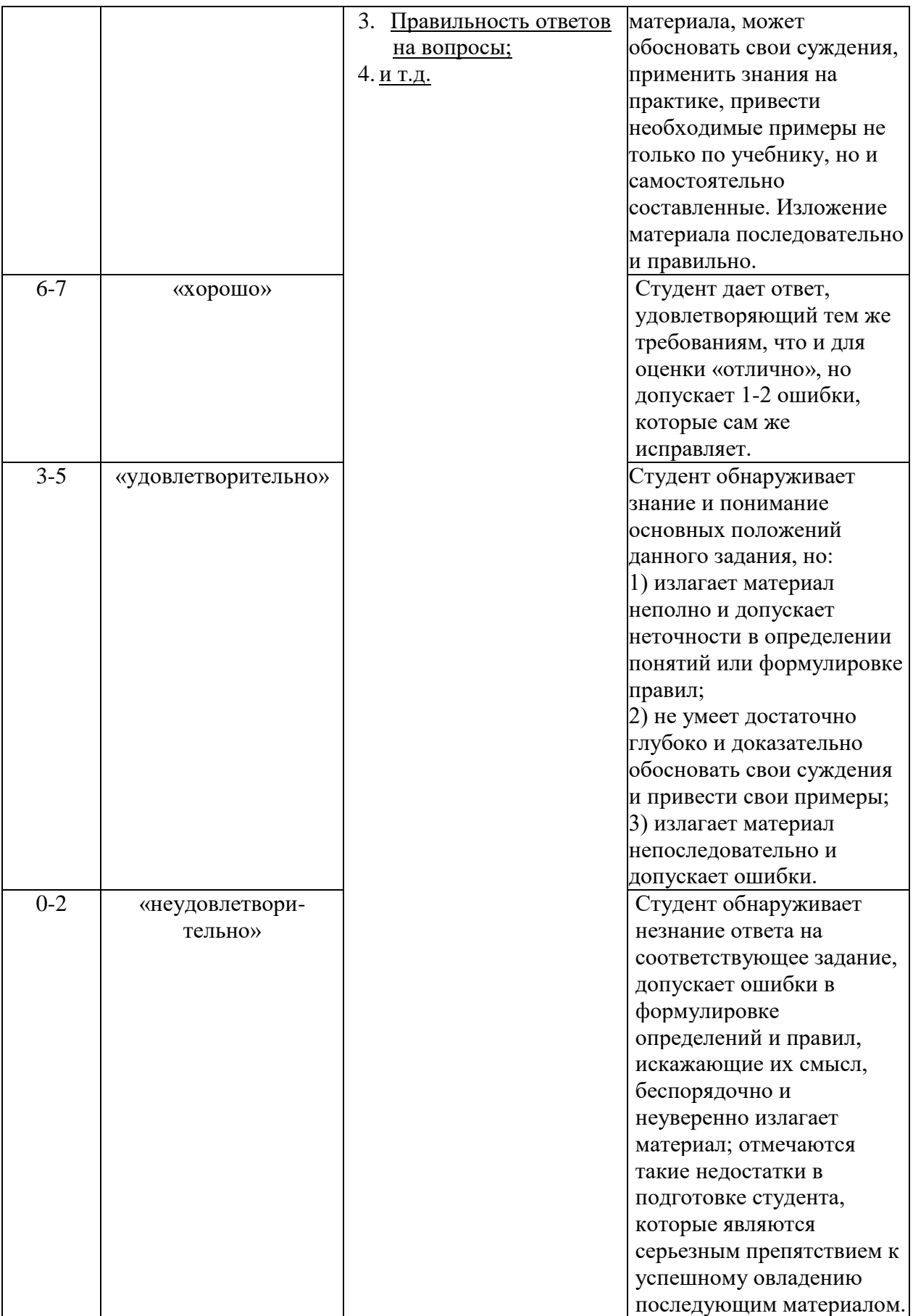

Лабораторная работа — это форма организации учебного процесса, когда обучающиеся по заданию и под руководством преподавателя самостоятельно разрабатывают приложения, осуществляют настройку подсистемы безопасности, проводят измерения, элементарные исследования на основе специально разработанных заданий. Лабораторная работа как вид учебного занятия должна оборудованных Проводиться специально учебных лабораториях.  $\bf{B}$ Продолжительность - не менее двух академических часов. Необходимыми структурными элементами лабораторной работы, помимо самостоятельной деятельности студентов, являются инструктаж, проводимый преподавателем, а также организация обсуждения итогов выполнения лабораторной работы.

Содержание лабораторного занятия определяется перечнем формируемых компетенций по конкретной учебной дисциплине, а также характеристикой профессиональной деятельности выпускников, требованиями к результатам освоения основной профессиональной образовательной программы.

Защита лабораторной работы позволяет оценить умение и владение обучающегося излагать суть поставленной задачи, применять стандартные методы решения задачи с использованием имеющейся лабораторной базы, проводить анализ результата работы.

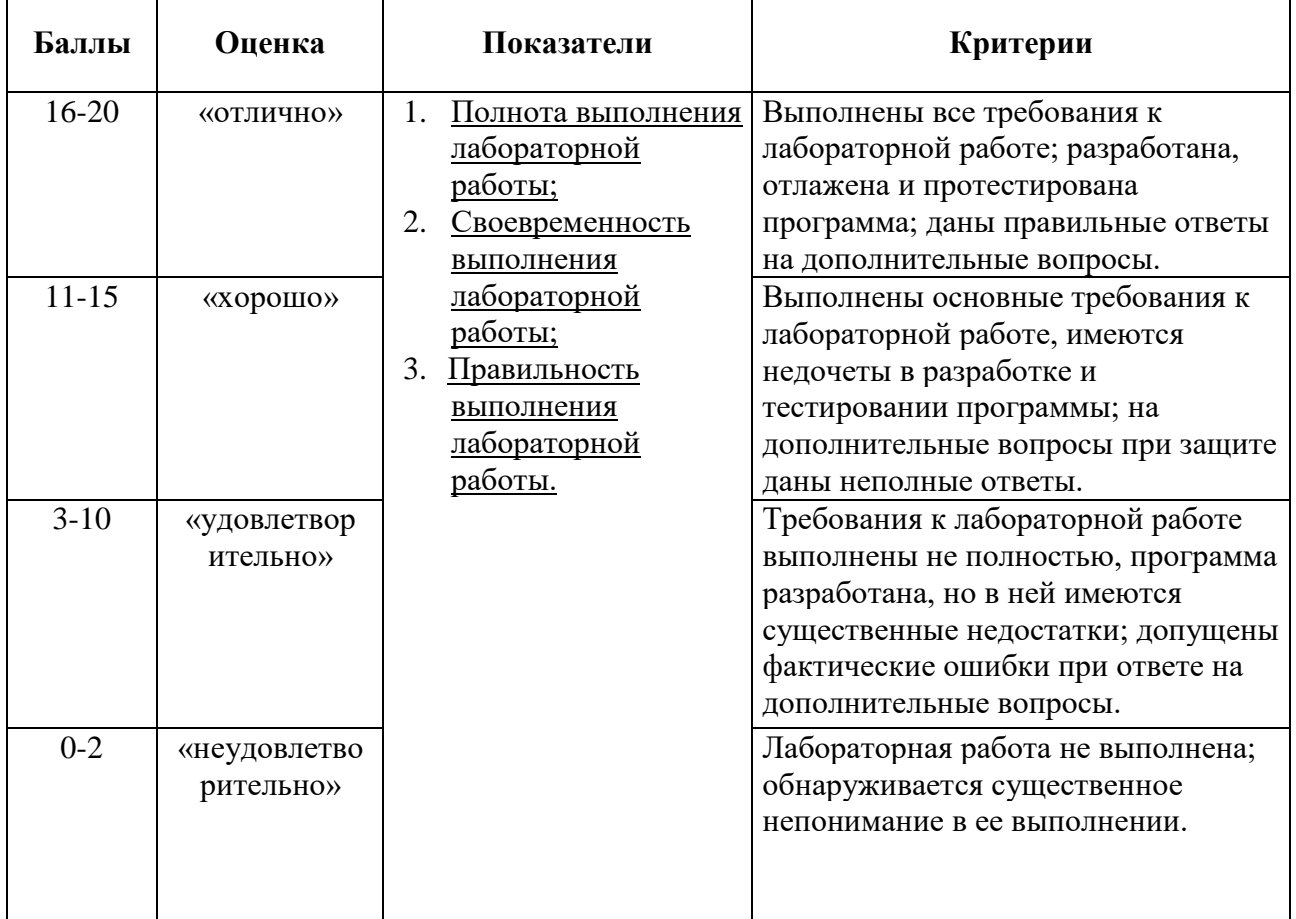

#### Методика оценивания выполнения лабораторных заданий

Индивидуальный проект представляет собой особую форму организации деятельности обучающихся (учебное исследование или учебный проект).

Индивидуальный проект выполняется обучающимся самостоятельно под руководством преподавателя по выбранной теме в рамках дисциплины. Индивидуальный проект выполняется обучающимся в течение 1 семестра в рамках самостоятельной работы, специально отведенной учебным планом, и должен быть представлен в виде завершенного учебного исследования или разработанного проекта.

Процедура работы над проектом разбивается на 6 этапов:

- подготовительный (определение руководителей проектов, поиск проблемного поля, выбор темы и её конкретизация, формирование проектной группы)
- поисковый (уточнение тематического поля и темы проекта, её конкретизация, определение и анализ проблемы, постановка цели проекта)
- аналитический (анализ имеющейся информации, поиск информационных лакун, сбор и изучение информации, поиск оптимального способа достижения цели проекта, построение алгоритма деятельности, составление плана реализации проекта: пошаговое планирование работ, анализ ресурсов)
- практический (выполнение запланированных технологических операций, текущий контроль качества составления проекта, внесение (при необходимости) изменений в разработку проекта)
- презентационный (подготовка презентационных материалов, презентация проекта, изучение возможностей использования результатов проекта)
- контрольный (анализ результатов выполнения проекта оценка качества выполнения проекта)

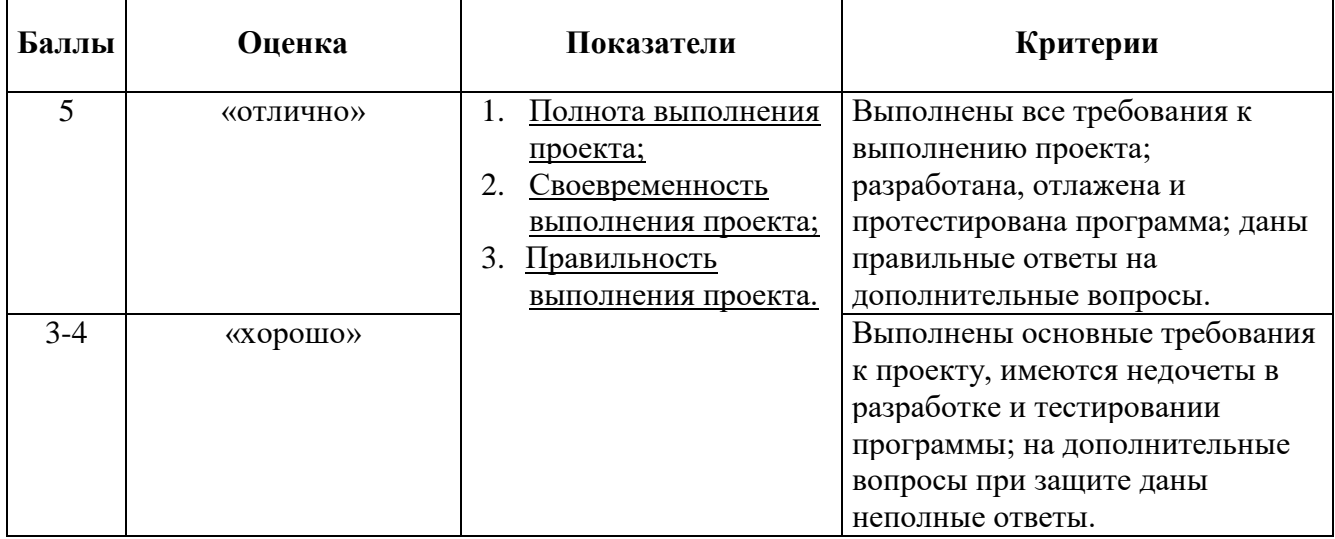

#### **Методика оценивания выполнения индивидуальных проектов**

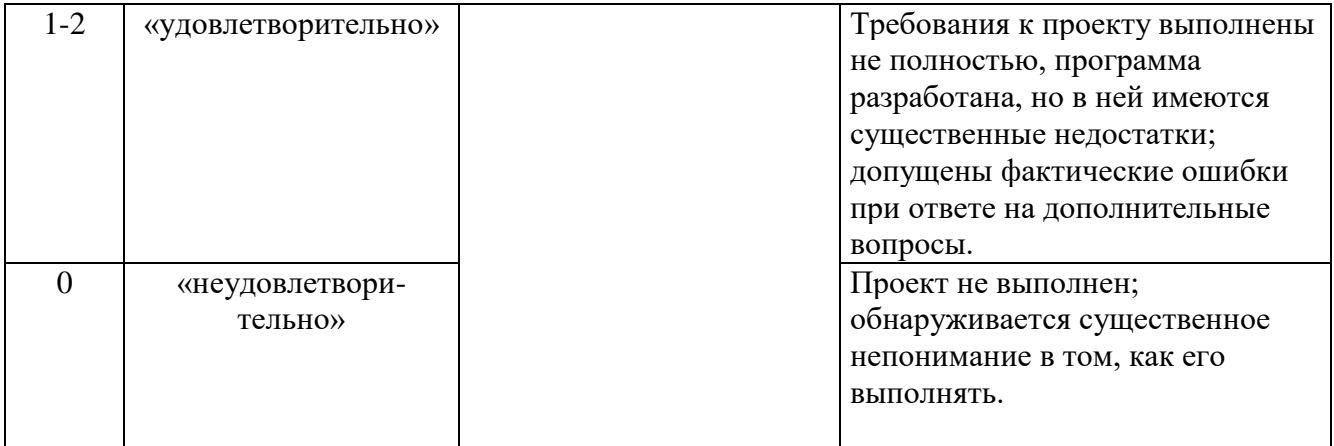

**Электронная презентация** – выполняется с целью визуального представления изучаемой темы. Презентация не должна быть меньше 5 слайдов. Первый лист – должен содержать информацию о теме, авторе и вопросах, которые будут раскрыты в презентации; Последующие слайды должны отражать суть раскрываемого вопроса (темы); Дизайн-эргономические требования: сочетаемость цветов, ограниченное количество объектов на слайде, цвет текста; Последним слайдом должен быть список использованной литературы.

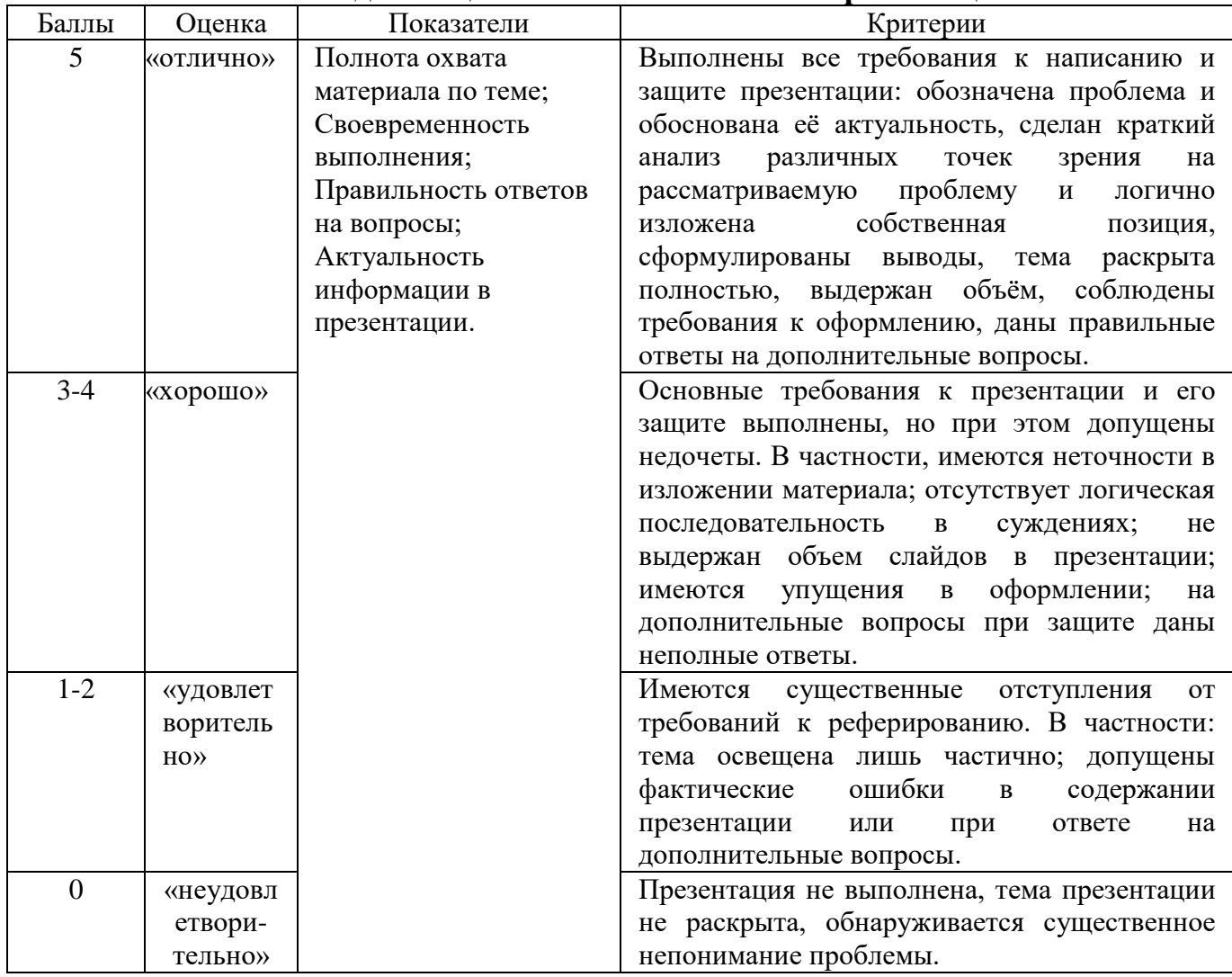

**Методика оценивания выполнения презентаций**

Дисциплина «Вычислительные системы, сети и телекоммуникации» предполагает выполнение курсового проекта для систематизации, закрепления и углубления знаний, умений и навыков обучающихся в предметной области дисциплины.

Аттестация по курсовому проекту производится в виде ее защиты в рамках текущего контроля обучающихся по данной дисциплине в 6 семестре в период теоретического обучения.

## Тематика курсовых проектов

Создание модели сети в Cisco Packet tracer

Организация коммутации. в корпоративной сети

Проектирование корпоративной сети, используя иерархическую модель Cisco

Планирование адресации в корпоративной сети и практическая реализация

Сравнительный анализ и возможности программ эмуляторов

Анализ трафика и возможности Wireshark

Изучение физических характеристик и базовые настройки сетевого оборудования Cisco

Разработка и внедрение схемы адресации разделенной на подсети IPv4-сети

Методы обеспечения безопасности сетевого оборудования

Организация безопасности беспроводной сети

Проектирование и реализация беспроводной локальной сети

Структура и функции аппаратного обеспечения корпоративной сети

Анализ способов маршрутизации пакетов

Методы передачи информации в телекоммуникационных системах на физическом уровне

Состав и характеристика уровневых протоколов в сети Internet

Поиск и устранение неполадок в корпоративной сети

Документирование корпоративной сети

Создание VLAN в корпоративной сети

Организация удаленного доступа к сети

Реализация маршрутизации на базе Ripv2

Системы видеоконференц-связи в компьютерных сетях и их защита от несанкционированного доступа

Анализ современных технологий управления сетью

Создание VPN в корпоративной сети

## Критерии оценки курсового проекта

При оценке курсовых проектов по дисциплине Вычислительные системы, сети и телекоммуникации» оценка складывается на основе следующих показателей:

1. Методологические характеристики;

- 2. Результат проекта;
- 3. Оформление проекта.

1. Оценка методологических характеристик проекта

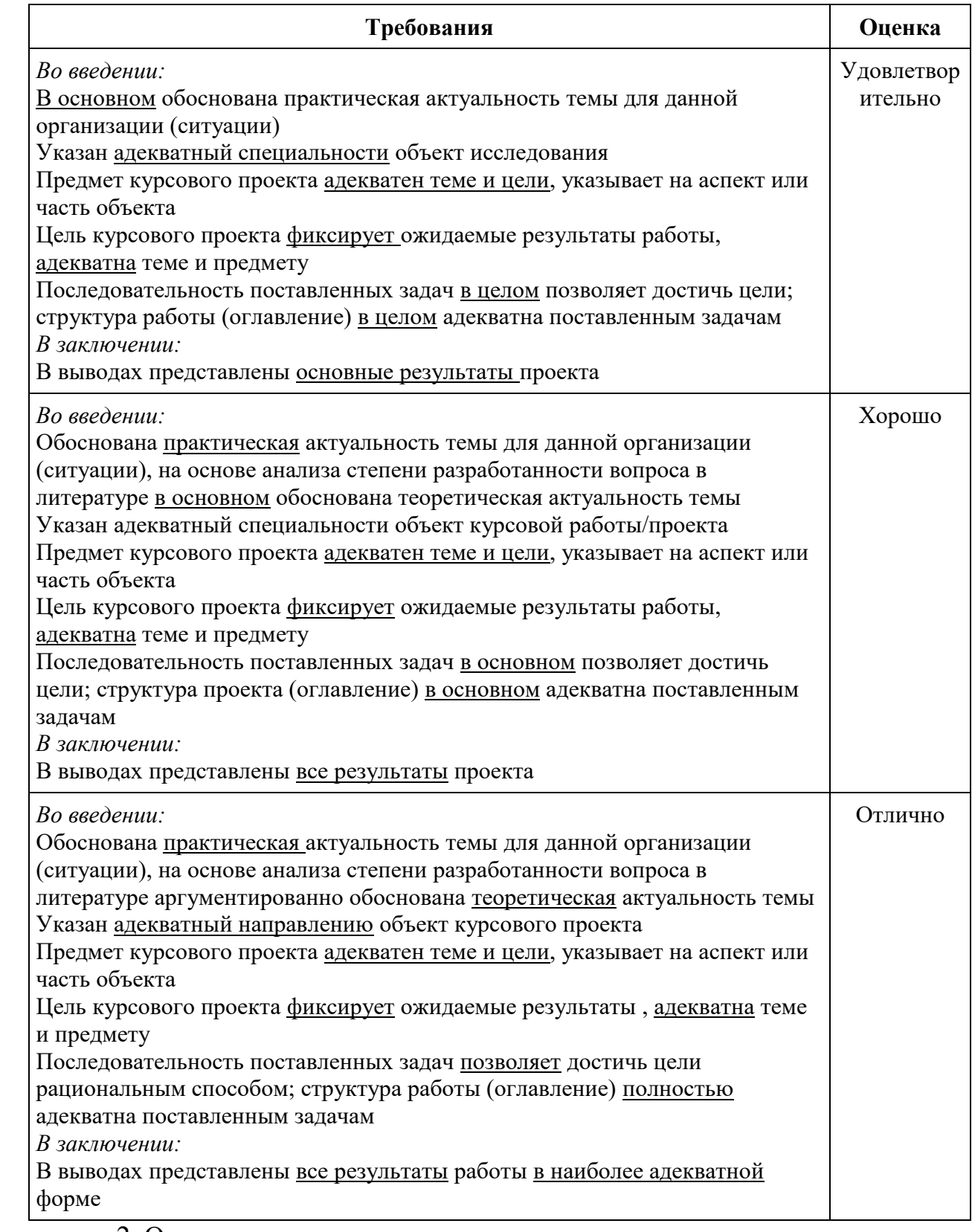

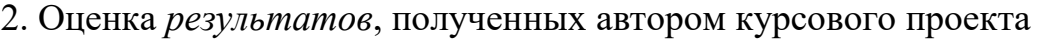

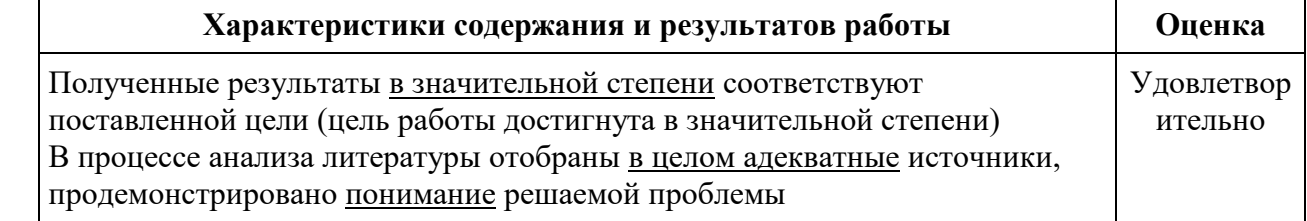

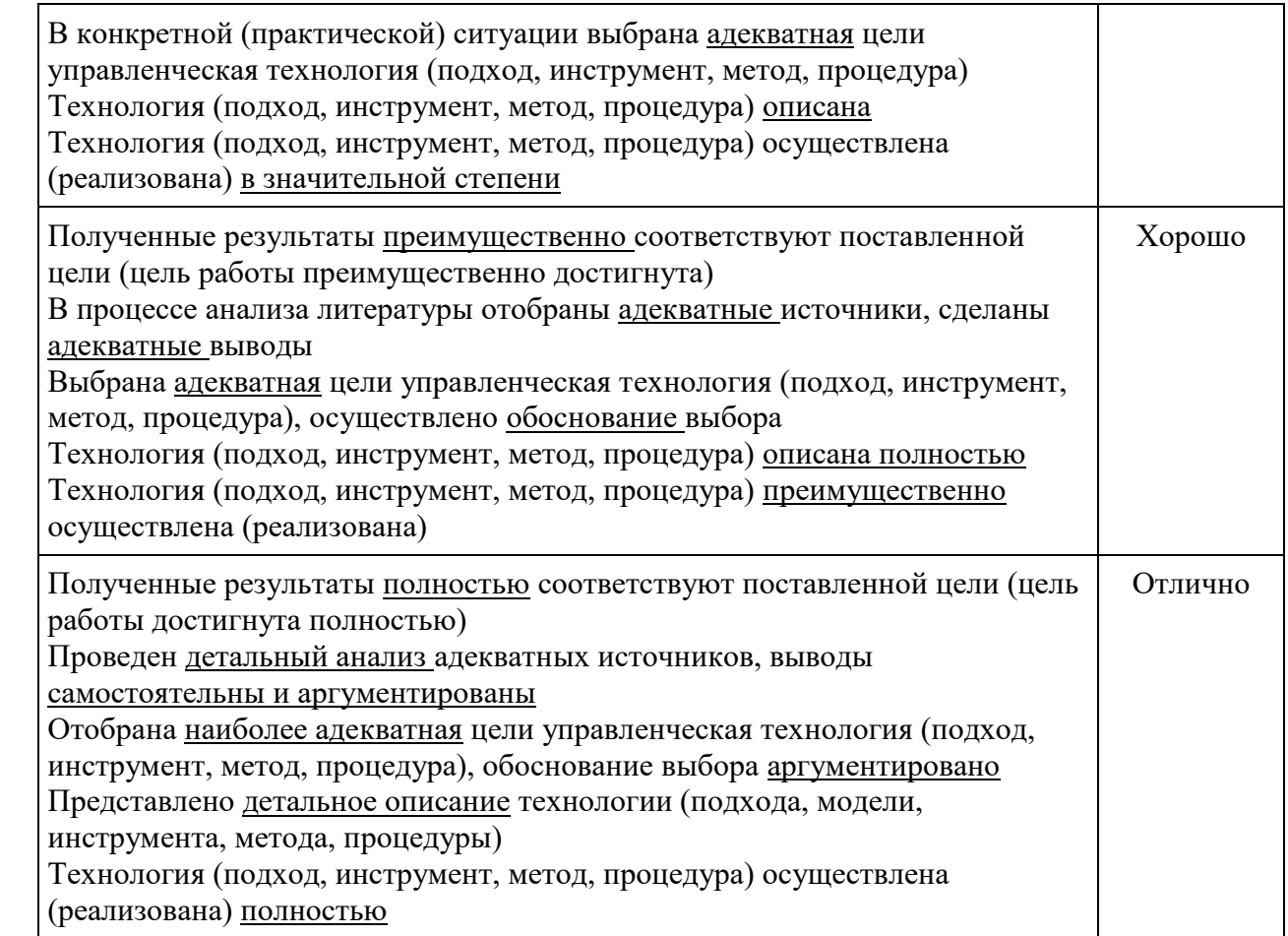

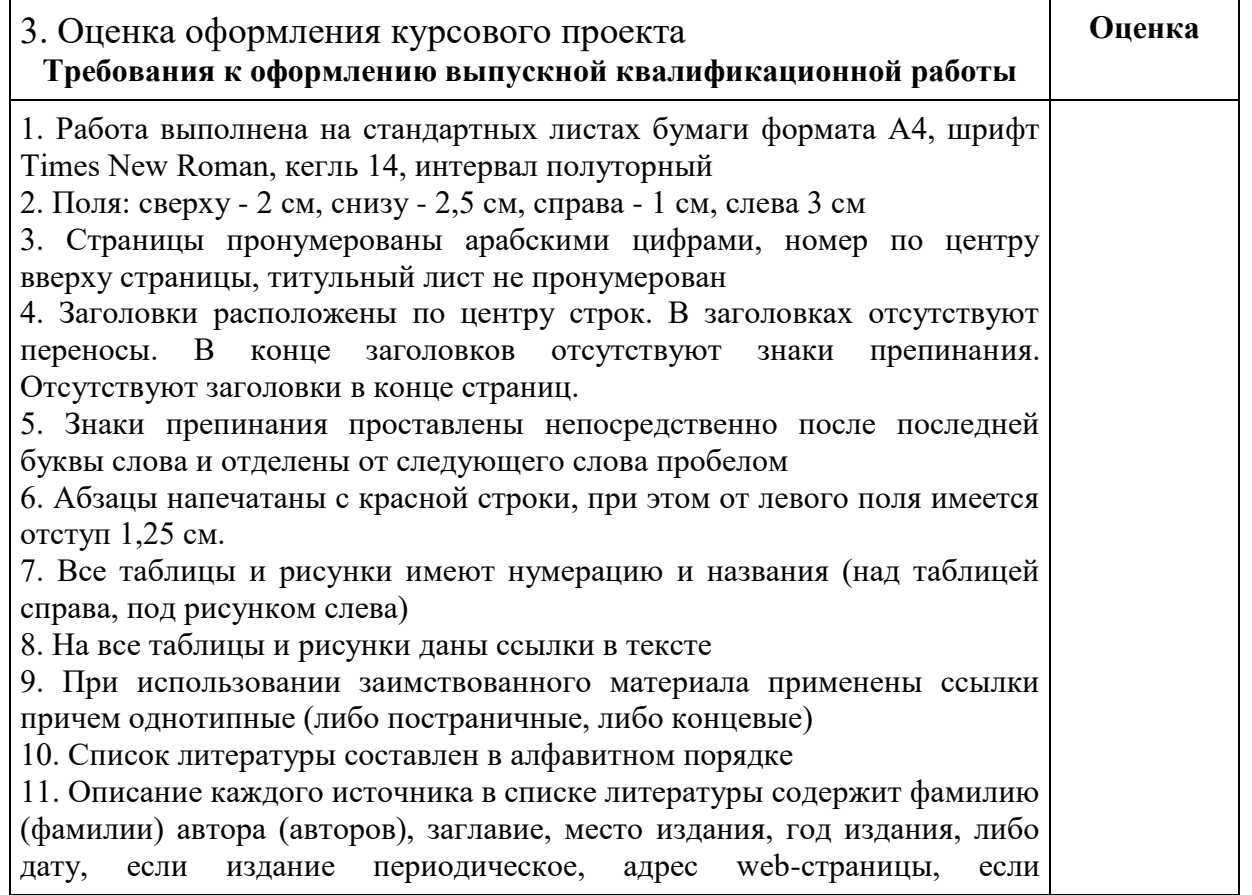

используются ресурсы Интернет (печатается в начале описания источника)

Оценка "отлично" ставится за оформление курсового проекта, полностью отвечающее представленным требованиям.

Оценка "хорошо" ставится за оформление курсового проекта, в целом отвечающее представленным требованиям, но при наличии отдельных отступлений не более чем по двум требованиям.

Оценка "удовлетворительно" ставится за оформление курсового проекта, в целом отвечающее представленным требованиям, но при наличии отдельных отступлений не более чем по трем требованиям.

Не может быть поставлена положительная оценка за оформление курсового проекта, если полностью не выполнены требования 1, 2, 7, 8, 10.

1. Оценка *методологических характеристик* курсовой работы/проекта 5  $|4-5|$  4  $|4-5|$  Хотя бы одна 3 2. Оценка *результатов*, полученных автором курсовой работы/проекта  $5 \t | 4-5 | 4-5 | 4$ 3. Оценка *оформления* курсовой работы/проекта  $5 \t 4 \t 4 \t 5 \t 4 \t 5$ Итоговая оценка **Отлично Хорошо Удовлетворит ельно**

Итоговая оценка курсовой работы/проекта:

#### . **Лист актуализации оценочных материалов по дисциплине «Вычислительные системы сети и телекоммуникации»**

Оценочные материалы пересмотрены, обсуждены и одобрены на заседании кафедры

Протокол от « $\angle 20$  »  $\angle 20$  /9 г. № /0

Зав. кафедрой 16 Гарьев В.С.

Оценочные материалы пересмотрены, обсуждены и одобрены на заседании кафедры

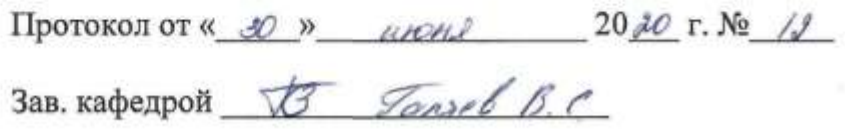

Оценочные материалы пересмотрены, обсуждены и одобрены на заседании кафедры

Протокол от «  $\beta \lambda \rightarrow$  (ia) 20 М г. № 10

Зав. кафедрой Б.С.

Оценочные материалы пересмотрены, обсуждены и одобрены на заседании кафедры

Зав. кафедрой